# **Communications Blockset Release Notes**

# **Contents**

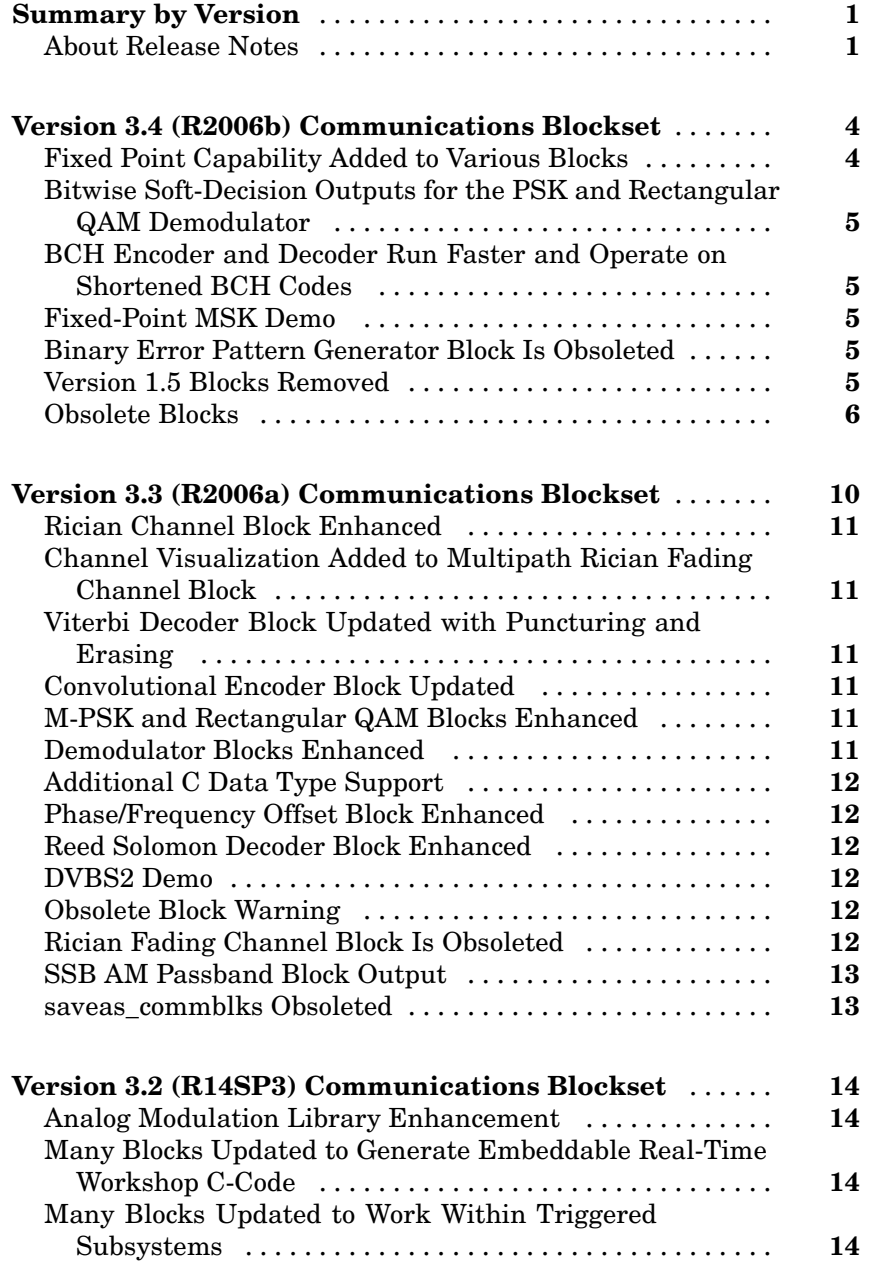

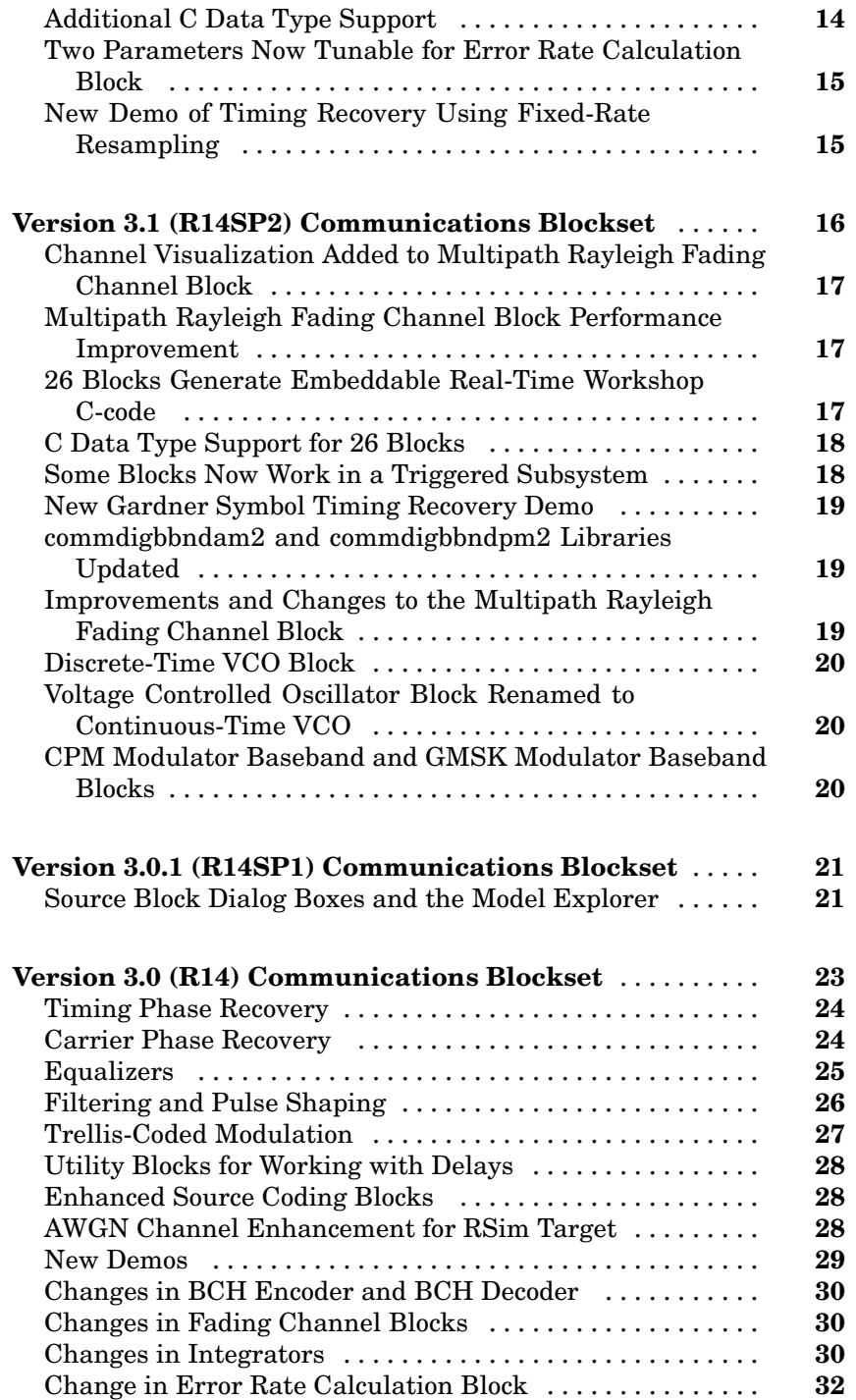

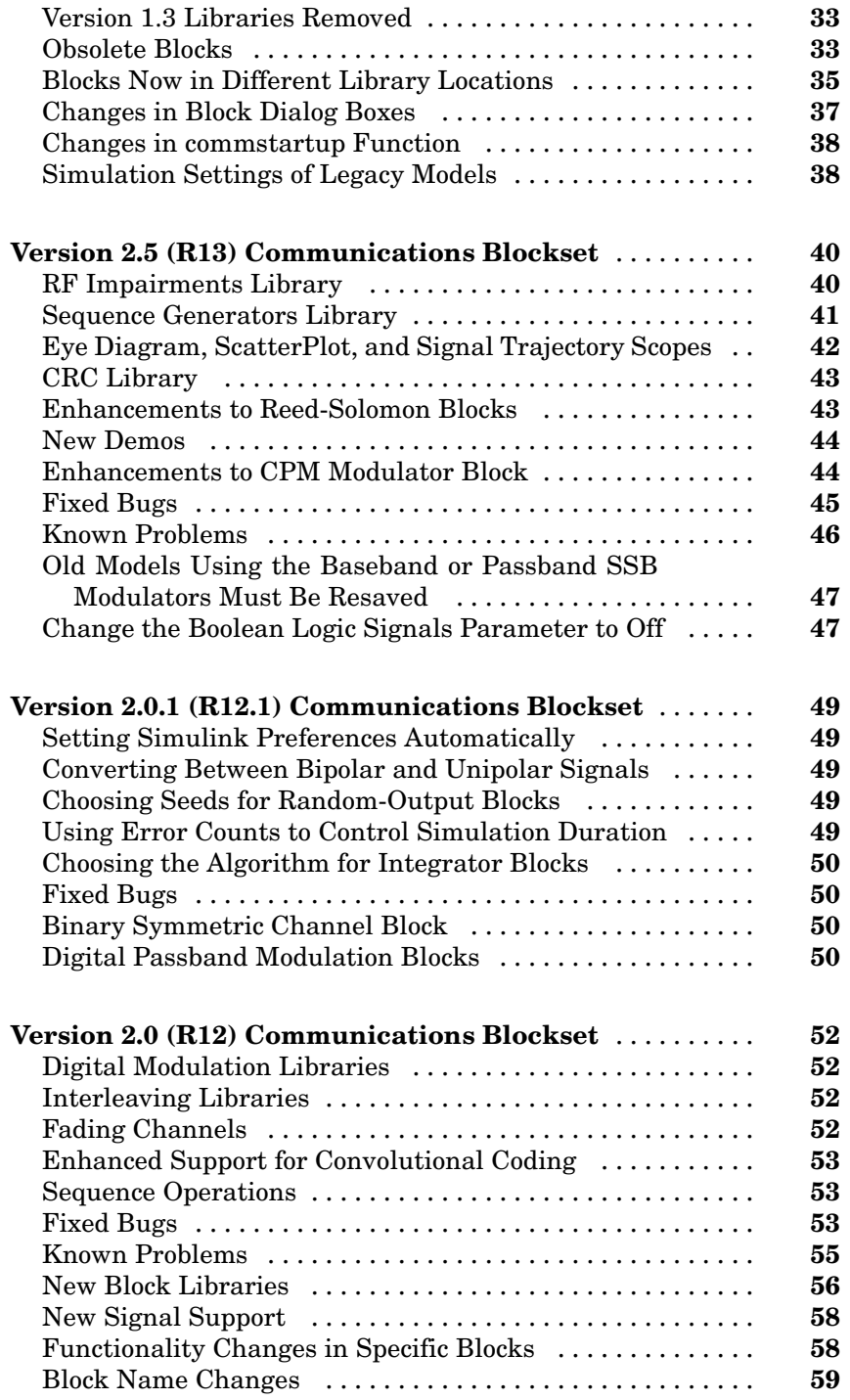

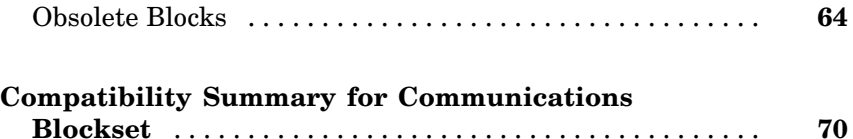

# <span id="page-6-0"></span>**Summary by Version**

This table provides quick access to what's new in each version. For clarification, see "About Release Notes" on page 1.

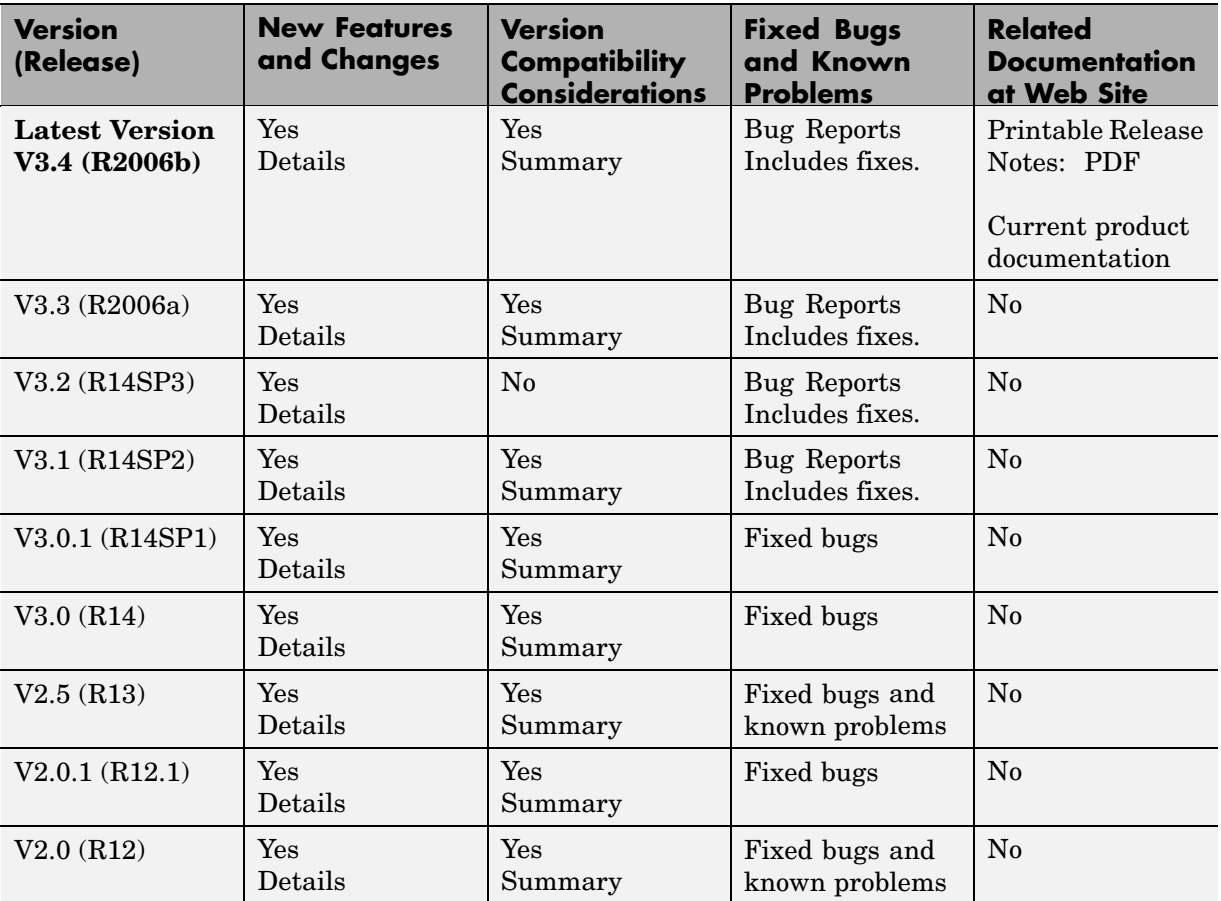

## **About Release Notes**

Use release notes when upgrading to a newer version to learn about new features and changes, and the potential impact on your existing files and practices. Release notes are also beneficial if you use or support multiple versions.

If you are not upgrading from the most recent previous version, review release notes for all interim versions, not just for the version you are installing. For example, when upgrading from V1.0 to V1.2, review the New Features and Changes, Version Compatibility Considerations, and Bug Reports for V1.1 and V1.2.

#### **New Features and Changes**

These include

- **•** New functionality
- Changes to existing functionality
- **•** Changes to system requirements ([complete system requirements](http://www.mathworks.com/products/commblockset/requirements.html) for the current version are at the MathWorks Web site)
- **•** Any version compatibility considerations associated with each new feature or change

#### **Version Compatibility Considerations**

When a new feature or change introduces a known incompatibility between versions, its description includes a **Compatibility Considerations** subsection that details the impact. For a list of all new features and changes that have compatibility impact, see the ["Compatibility S](#page-75-0)ummary for Communications Blockse[t" on page 70](#page-75-0).

Compatibility issues that become known after the product has been released are added to Bug Reports at the MathWorks Web site. Because bug fixes can sometimes result in incompatibilities, also review fixed bugs in Bug Reports for any compatibility impact.

#### **Fixed Bugs and Known Problems**

MathWorks Bug Reports is a user-searchable database of known problems, workarounds, and fixes. The MathWorks updates the Bug Reports database as new problems and resolutions become known, so check it as needed for the latest information.

Access Bug Reports at the MathWorks Web site using your MathWorks Account. If you are not logged in to your MathWorks Account when you link to Bug Reports, you are prompted to log in or create an account. You then can view bug fixes and known problems for R14SP2 and more recent releases.

The Bug Reports database was introduced for R14SP2 and does not include information for prior releases. You can access a list of bug fixes made in prior versions via the links in the summary table.

#### **Related Documentation at Web Site**

**Printable Release Notes (PDF).** You can print release notes from the PDF version, located at the MathWorks Web site. The PDF version does not support links to other documents or to the Web site, such as to Bug Reports. Use the browser-based version of release notes for access to all information.

**Product Documentation.** At the MathWorks Web site, you can access complete product documentation for the current version and some previous versions, as noted in the summary table.

# <span id="page-9-0"></span>**Version 3.4 (R2006b) Communications Blockset**

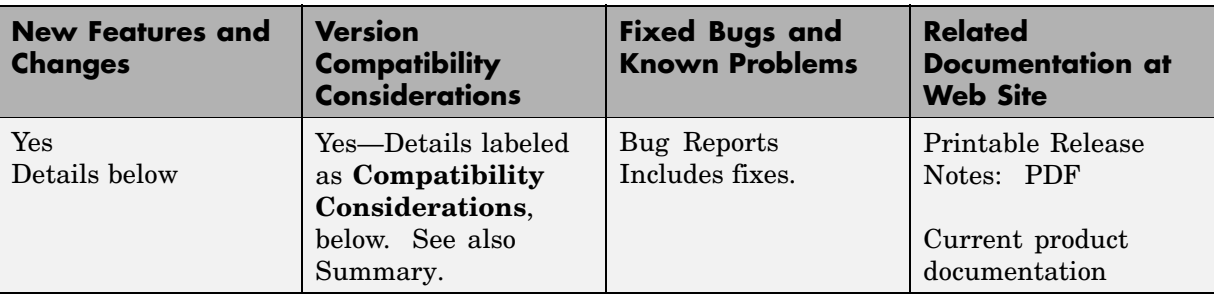

This table summarizes what's new in Version 3.4 (R2006b):

New features and changes introduced in this version are

- **•** "Fixed Point Capability Added to Various Blocks" on page 4
- **•** ["Bitwise Soft-De](#page-10-0)cision Outputs for the PSK and Rectangular QAM Demodulato[r" on page 5](#page-10-0)
- **•** ["BCH Encoder an](#page-10-0)d Decoder Run Faster and Operate on Shortened BCH Code[s" on page 5](#page-10-0)
- **•** ["Fixed-Point MSK Demo" on page 5](#page-10-0)
- **•** ["Binary Error Pattern Generator Block Is Obsoleted" on page 5](#page-10-0)
- **•** ["Version 1.5 Blocks Removed" on page 5](#page-10-0)
- **•** ["Obsolete Blocks" on page 6](#page-11-0)

#### **Fixed Point Capability Added to Various Blocks**

Fixed point capability is added to the following blocks:

- **•** M-PAM Modulator Baseband
- **•** M-PAM Demodulator Baseband
- **•** Rectangular QAM Modulator Baseband
- **•** General QAM Modulator Baseband
- **•** M-PSK Modulator Baseband
- <span id="page-10-0"></span>**•** BPSK Modulator Baseband
- **•** QPSK Modulator Baseband
- **•** OQPSK Modulator Baseband
- **•** Viterbi Decoder

#### **Bitwise Soft-Decision Outputs for the PSK and Rectangular QAM Demodulator**

Bitwise soft-decision outputs are enabled for the M-PSK Demodulator Baseband, B-PSK Demodulator Baseband, QPSK Demodulator Baseband, and Rectangular QAM Demodulator Baseband blocks.

#### **BCH Encoder and Decoder Run Faster and Operate on Shortened BCH Codes**

BCH Encoder and Decoder blocks run faster and are enhanced to operate on shortened BCH codes.

#### **Fixed-Point MSK Demo**

A demo that illustrates the baseband implementation of a fixed-point MSK modulator and demodulator is added. This can be accessed through the demos pane of the Help browser, or by typing commmsk at the command line.

#### **Binary Error Pattern Generator Block Is Obsoleted**

The Binary Error Pattern Generator block is obsoleted.

#### **Compatibility Considerations**

It now resides in the library cbobsv3, which is obsolete and may be removed in the future.

## **Version 1.5 Blocks Removed**

All the libraries and blocks associated with Communications Blockset version 1.5 have been removed from the product. These libraries are as follows.

**•** commanabbnd

- <span id="page-11-0"></span>**•** commanapbnd
- **•** commblkcod
- **•** commchan
- **•** commcnvcod
- **•** commdigbbnd
- **•** commdigpbnd
- **•** commsink
- **•** commsource
- **•** commsrccod
- **•** commsync
- **•** commutil

#### **Compatibility Considerations**

These blocks cannot be used with the current version of the Communications Blockset. The current version of the blockset provides some of the functionality in upgraded blocks.

## **Obsolete Blocks**

The blocks in the following table have been obsoleted since version 3.0.

To access each replacement block, type the library name listed in the **Replacement Block Library** column at the MATLAB® command line.

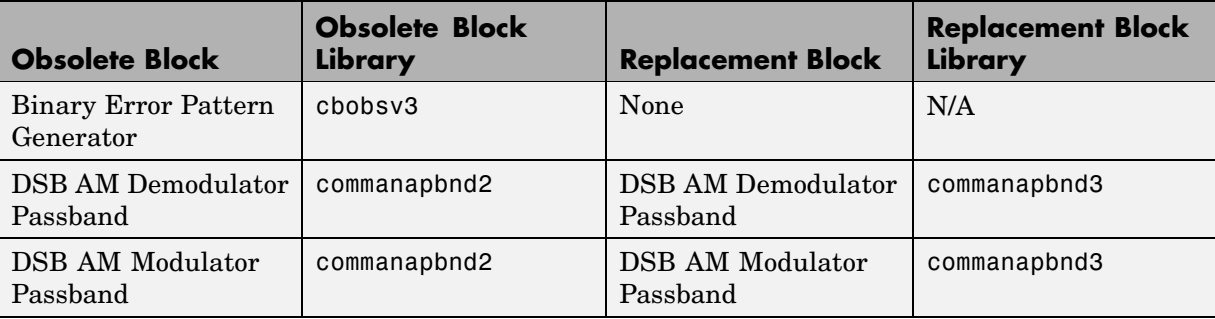

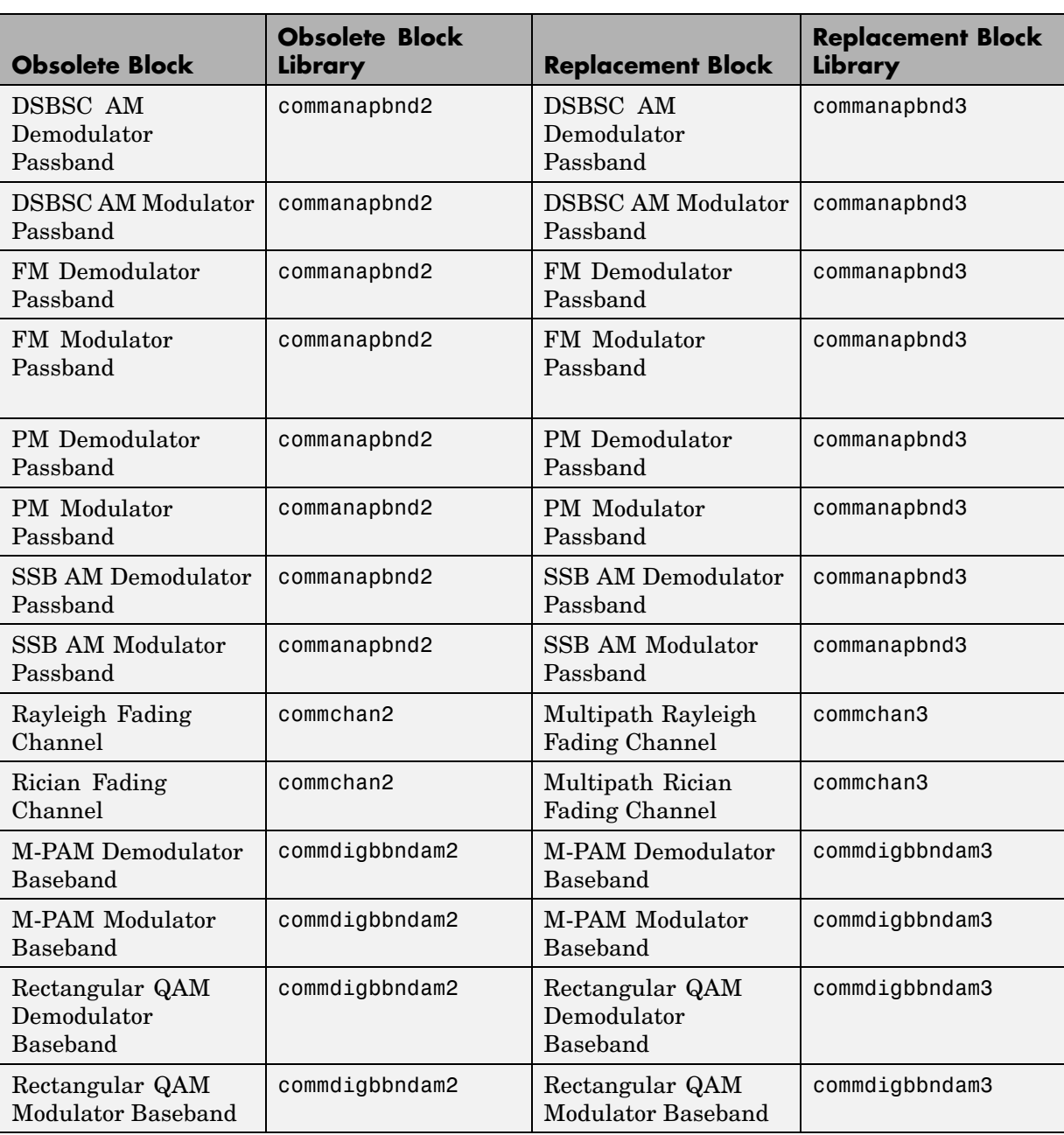

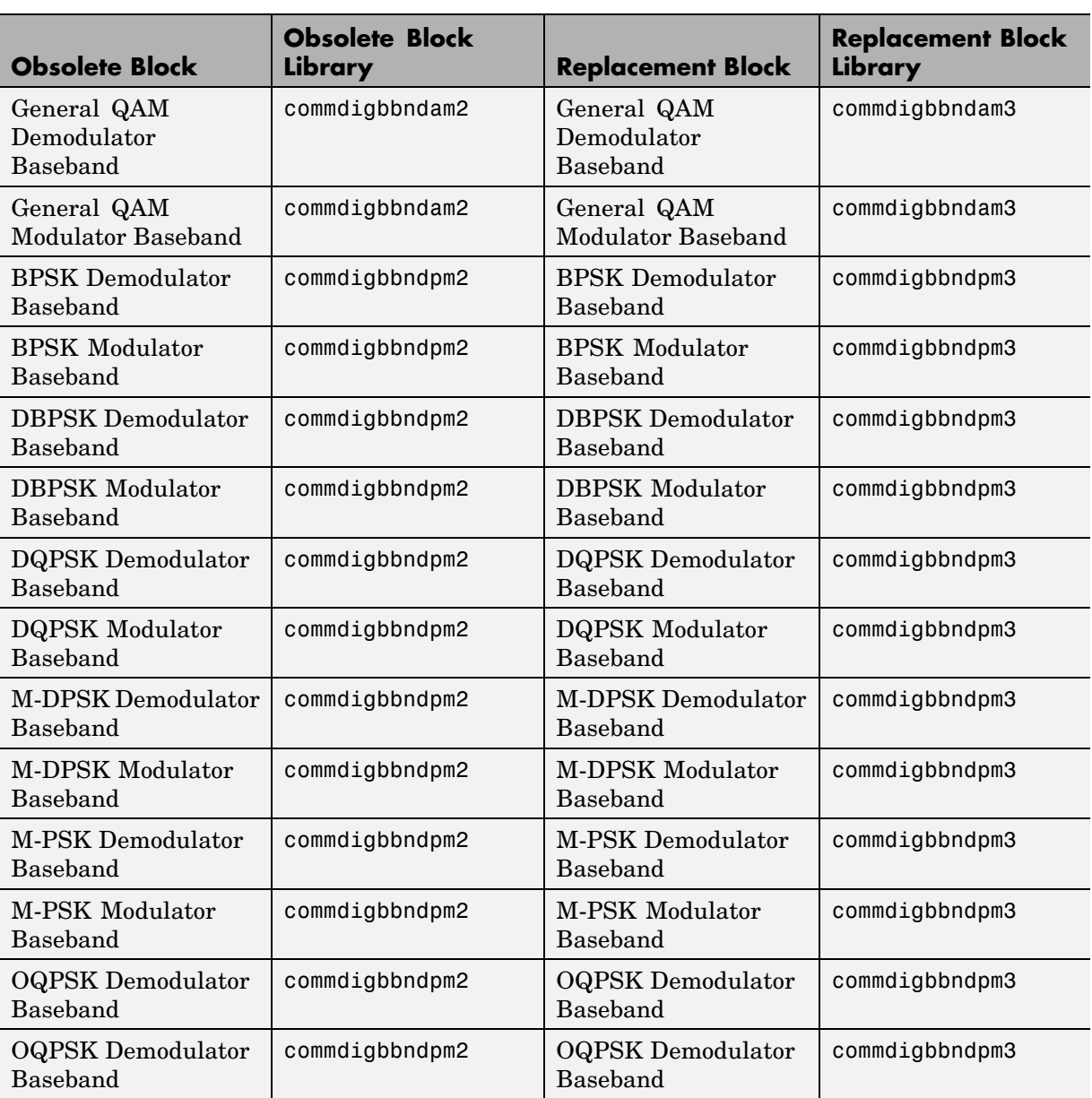

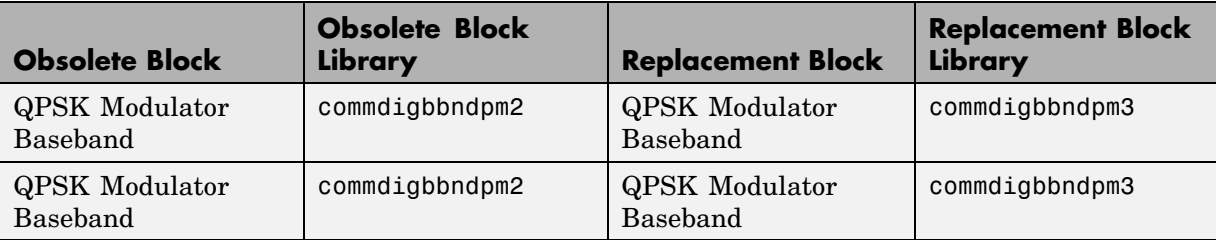

#### **Compatibility Considerations**

Although they are currently still shipped with the product, they may be removed in future versions of the Communications Blockset. We recommend that you use the replacement blocks listed in the third column.

# <span id="page-15-0"></span>**Version 3.3 (R2006a) Communications Blockset**

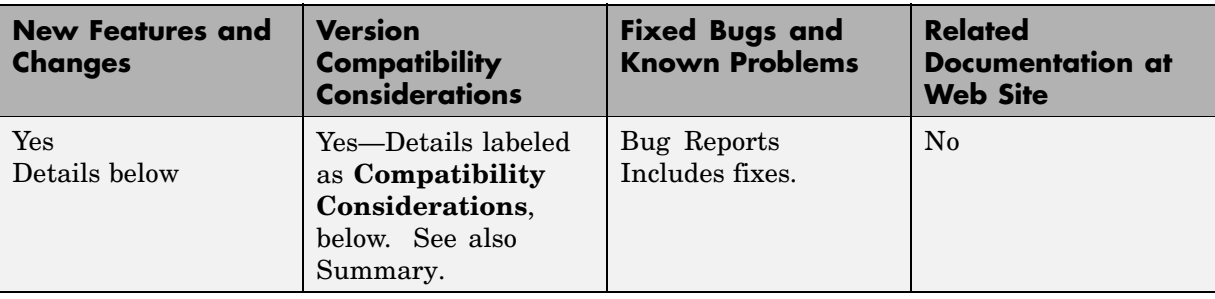

This table summarizes what's new in Version 3.3 (R2006a):

New features and changes introduced in this version are

- **•** ["Rician Channel Block Enhanced" on page 11](#page-16-0)
- **•** ["Channel Visualization Added to Multipath Rician Fading Channel Block"](#page-16-0) on page [11](#page-16-0)
- **•** ["Viterbi Decoder Block Updated with Puncturing and Erasing" on page 11](#page-16-0)
- **•** ["Convolutional Encoder Block Updated" on page 11](#page-16-0)
- **•** ["M-PSK and Rectangular QAM Blocks Enhanced" on page 11](#page-16-0)
- **•** ["Demodulator Blocks Enhanced" on page 11](#page-16-0)
- ["Additional C Data Type Support" on page 12](#page-17-0)
- **•** ["Phase/Frequency Offset Block Enhanced" on page 12](#page-17-0)
- **•** ["Reed Solomon Decoder Block Enhanced" on page 12](#page-17-0)
- **•** ["DVBS2 Demo" on page 12](#page-17-0)
- **•** ["Obsolete Block Warning" on page 12](#page-17-0)
- **•** ["Rician Fading Channel Block Is Obsoleted" on page 12](#page-17-0)
- **•** ["SSB AM Passband Block Output" on page 13](#page-18-0)
- "saveas commblks Obsoleted" on page 13

## <span id="page-16-0"></span>**Rician Channel Block Enhanced**

The Multipath Rician Fading Channel block is updated with a new algorithm that is more accurate. The block can now simulate a line-of-sight Doppler component that is independent from the Doppler of the diffuse components. Sample time is now inherited.

#### **Channel Visualization Added to Multipath Rician Fading Channel Block**

Added an option to the Multipath Rician Fading Channel block that allows for use of the channel visualization tool.

### **Viterbi Decoder Block Updated with Puncturing and Erasing**

The Viterbi Decoder block now decodes codewords with punctures and/or erasures.

## **Convolutional Encoder Block Updated**

The Convolutional Encoder block now outputs punctured codewords.

It is also updated to allow trellis termination by appending tail bits.

# **M-PSK and Rectangular QAM Blocks Enhanced**

The M-PSK Modulator Baseband, M-PSK Demodulator Baseband, Rectangular QAM Modulator Baseband, and Rectangular QAM Demodulator Baseband (only for square QAM) blocks now have an option for user-defined constellation mapping.

## **Demodulator Blocks Enhanced**

The M-PSK Demodulator Baseband, Rectangular QAM Demodulator Baseband (for square QAM only), BPSK Demodulator Baseband, QPSK Demodulator Baseband, and M-PAM Demodulator Baseband blocks are enhanced to run significantly faster.

## <span id="page-17-0"></span>**Additional C Data Type Support**

Many blocks are updated to support C data types. See "Data Type Support" and individual block reference pages for details.

## **Phase/Frequency Offset Block Enhanced**

The Phase/Frequency Offset block now accepts the frequency offset information through an input port.

The new block operates without any delay (the previous version had a sample delay of 1), and now accepts real inputs in addition to complex inputs. It accepts inputs of data type double or single, and its output data type matches that of its input.

## **Reed Solomon Decoder Block Enhanced**

The Reed Solomon Decoder block is enhanced to run significantly faster.

## **DVBS2 Demo**

The demo dvbs2 is added, showcasing the state-of-the-art channel coding scheme used in the second generation Digital Video Broadcasting standard (DVB-S.2).

# **Obsolete Block Warning**

Added a feature that warns you of the existence of obsolete Communications blocks when a model is opened. For a complete list of obsolete blocks, see .

# **Rician Fading Channel Block Is Obsoleted**

The Rician Fading Channel block has been obsoleted. Its replacement, the Multipath Rician Fading Channel block, is found in commchan3.

#### **Compatibility Considerations**

It now resides in the library commchan2, which is obsolete and may be removed in the future.

## <span id="page-18-0"></span>**SSB AM Passband Block Output**

The SSB AM Modulator Passband and SSB AM Demodulator Passband blocks now output signals whose dimensions match those of their inputs.

#### **Compatibility Considerations**

Previously, inputs with dimensions [1] and [1x1] would result in outputs with dimension [1]. For such inputs, the blocks will now output signals with dimensions [1] and [1x1], respectively.

#### **saveas\_commblks Obsoleted**

The Communications Blockset has a saveas\_commblks utility function to migrate models to previous releases. This is now obsoleted.

#### **Compatibility Considerations**

Simulink® provides a similar functionality through its **Save As...** option in the **File** menu of its models, as well as its function save\_system.

Although saveas\_commblks will continue to work in this release, we recommend that the Simulink functionality be used, as saveas\_commblks will not be updated in the future.

# <span id="page-19-0"></span>**Version 3.2 (R14SP3) Communications Blockset**

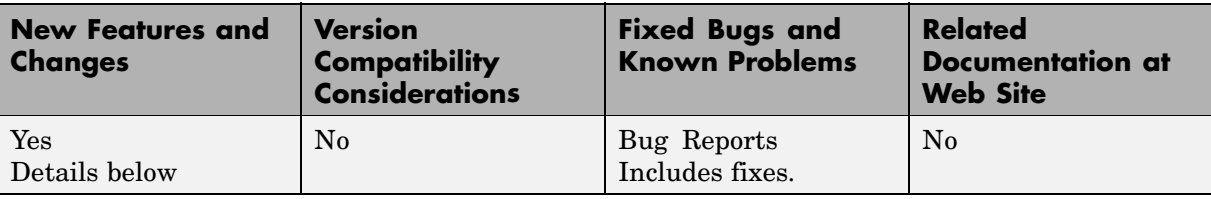

This table summarizes what's new in Version 3.2 (R14SP3):

New features and changes introduced in this version are

## **Analog Modulation Library Enhancement**

The blocks in the Analog Modulation library now implement the formulas used in the Communications Toolbox to produce more consistent results.

#### **Many Blocks Updated to Generate Embeddable Real-Time Workshop C-Code**

Many blocks are updated to produce optimized embeddable Real-Time Workshop® C-code. See "Communications Blocks Enhancement Charts" for details.

#### **Many Blocks Updated to Work Within Triggered Subsystems**

Many blocks are updated to work within triggered subsystems. See "Communications Blocks Enhancement Charts" for details.

## **Additional C Data Type Support**

Many blocks are updated to support C data types. See "Data Type Support" and individual block reference pages for details.

#### <span id="page-20-0"></span>**Two Parameters Now Tunable for Error Rate Calculation Block**

The two parameters **Target number of errors** and **Maximum number of symbols** are now tunable during simulations and for RSIM executables.

## **New Demo of Timing Recovery Using Fixed-Rate Resampling**

A new demo, timrec\_resample, illustrates symbol timing adjustments using interpolation and numerically-controlled oscillator (NCO) based control as part of clock recovery in a digital modem.

# <span id="page-21-0"></span>**Version 3.1 (R14SP2) Communications Blockset**

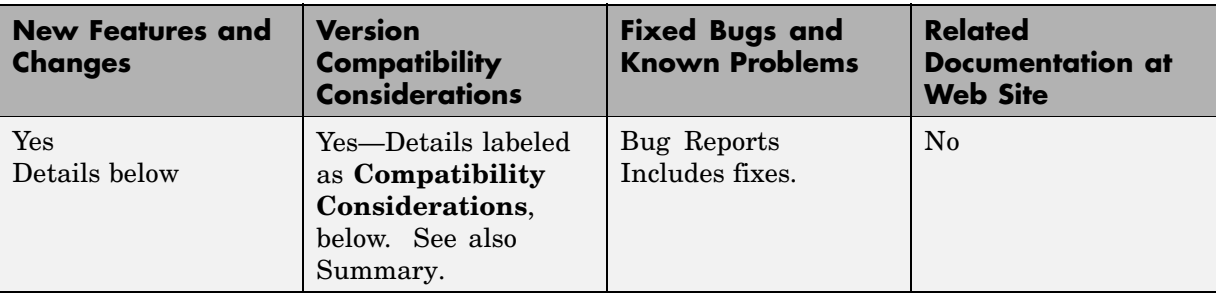

This table summarizes what's new in Version 3.1 (R14SP2):

New features and changes introduced in this version are

- **•** ["Channel Visuali](#page-22-0)zation Added to Multipath Rayleigh Fading Channel Bloc[k" on page 17](#page-22-0)
- **•** ["Multipath Rayleigh Fading Channel Block Performance Improvement"](#page-22-0) on page [17](#page-22-0)
- **•** ["26 Blocks Generate Embeddable Real-Time Workshop C-code" on page 17](#page-22-0)
- **•** ["C Data Type Support for 26 Blocks" on page 18](#page-23-0)
- **•** ["Some Blocks Now Work in a Triggered Subsystem" on page 18](#page-23-0)
- **•** ["New Gardner Symbol Timing Recovery Demo" on page 19](#page-24-0)
- **•** ["commdigbbndam2 and commdigbbndpm2 Libraries Updated" on page 19](#page-24-0)
- **•** ["Improvements a](#page-24-0)nd Changes to the Multipath Rayleigh Fading Channel Bloc[k" on page 19](#page-24-0)
- **•** ["Discrete-Time VCO Block" on page 20](#page-25-0)
- **•** ["Voltage Controlled Oscillator Block Renamed to Continuous-Time VCO"](#page-25-0) on page [20](#page-25-0)
- **•** ["CPM Modulator Baseband and GMSK](#page-25-0) Modulator Baseband Blocks[" on](#page-25-0) page [20](#page-25-0)

### <span id="page-22-0"></span>**Channel Visualization Added to Multipath Rayleigh Fading Channel Block**

Added a channel visualization option to the Multipath Rayleigh Fading Channel block, which allows for use of the new channel visualization tool.

#### **Multipath Rayleigh Fading Channel Block Performance Improvement**

Increased the signal processing speed for the Multipath Rayleigh Fading Channel block by a factor of 2 to 10.

#### **26 Blocks Generate Embeddable Real-Time Workshop C-code**

In this release, the following blocks are now inlined, and will produce optimized embeddable Real-Time Workshop C-code. See "Communications Blocks Enhancement Charts" for details.

- **•** AWGN Channel and Multipath Rayleigh Fading Channel blocks in the Channels library
- **•** Integrate and Dump block in the Communications Filters library
- **•** Error Rate Calculation block in the Communications Sinks library
- **•** Poisson Integer Generator block in the Random Data Sources sublibrary
- **•** Kasami Sequence Generator and PN Sequence Generator blocks in the Sequence Generators sublibrary
- **•** Convolutional Encoder and Viterbi Decoder blocks in the Convolutional Coding sublibrary
- **•** Binary-Input RS Encoder, Integer-Input RS Encoder, Binary-Output RS Decoder, and Integer-Output RS Decoder blocks in the Block Coding sublibrary
- All blocks in the Block Interleaving sublibrary
- **•** All blocks in the Convolutional Interleaving sublibrary
- **•** All blocks in the Digital Baseband Amplitude Modulation sublibrary
- **•** All blocks in the Digital Baseband Frequency Modulation sublibrary
- <span id="page-23-0"></span>**•** All blocks in the Digital Baseband Phase Modulation sublibrary
- **•** Interlacer, Deinterlacer, Puncture, Insert Zero, and Derepeat blocks in the Sequence Operations library
- **•** Bit-to-Integer Converter and Integer-to-Bit Converter blocks in the Utilities library

#### **C Data Type Support for 26 Blocks**

Added Native C data type support for the same 26 S-functions listed above. Updated six complete demos to include this new support.

#### **Some Blocks Now Work in a Triggered Subsystem**

Updated the following blocks so that they will now work in a triggered subsystem:

- **•** Integrate and Dump block in the Communications Filters library
- **•** Error Rate Calculation block in the Communications Sinks library
- **•** All blocks in the Random Data Sources sublibrary
- All blocks in the Noise Generators sublibrary
- **•** All blocks in the Sequence Generators sublibrary
- All blocks in the Block Coding sublibrary
- **•** Convolutional Encoder and Viterbi Decoder blocks in the Convolutional Coding sublibrary
- **•** Helical Interleaver and Helical Deinterleaver blocks in the Convolutional Interleaving sublibrary
- **•** All blocks in the Digital Baseband Amplitude Modulation sublibrary
- **•** All blocks in the Digital Baseband Phase Modulation sublibrary except for the OQPSK Modulator Baseband and OQPSK Demodulator Baseband blocks
- **•** Interlacer, Deinterlacer, and Derepeat blocks in the Sequence Operations library

<span id="page-24-0"></span>Note that triggered subsystems do not support multirate operation, so any mode of the above blocks that requires multirate operation will not work.

#### **New Gardner Symbol Timing Recovery Demo**

A new demo, gardner\_intdelay, illustrates Gardner symbol timing recovery for a symbol frequency offset. See for details.

#### **commdigbbndam2 and commdigbbndpm2 Libraries Updated**

#### **Compatibility Considerations**

The libraries commdigbbndam2 and commdigbbndpm2 have been updated to commdigbbndam3 and commdigbbndpm3, respectively. The modulators and demodulators in these new libraries do not have the **Samples per symbol** parameter.

#### **Improvements and Changes to the Multipath Rayleigh Fading Channel Block**

The Multipath Rayleigh Fading Channel block is now two to five times faster.

It now has options to output complex path gains and channel filter delay data.

#### **Compatibility Considerations**

It now accepts arbitrarily small Doppler (but not zero) and inherits sample time instead of setting it.

It now only accepts frame-based input, and thus does not support sample-based input. To work around this, use the frame conversion block of the Signal Processing blockset to reformat the signal. Note that the Rician Fading Channel block remains the same.

It now outputs the same waveform as the toolbox Rayleigh fading channel, and will therefore be a different waveform when compared to the same block in the previous version. Note that the statistical characteristics of the waveform should be identical to those of the previous version's block output.

## <span id="page-25-0"></span>**Discrete-Time VCO Block**

#### **Compatibility Considerations**

Changes are made to the Discrete-Time VCO block so that the phase accumulator wraps around and the block does not use a clock. The block does not allow continuous-time inputs.

#### **Voltage Controlled Oscillator Block Renamed to Continuous-Time VCO**

#### **Compatibility Considerations**

The Voltage Controlled Oscillator block was renamed to be consistent with the Discrete-Time VCO block.

#### **CPM Modulator Baseband and GMSK Modulator Baseband Blocks**

#### **Compatibility Considerations**

For the CPM Modulator Baseband block, the number of input symbols must be a factor of the length of the symbol prehistory parameter. This is true for cases when the input frame has fewer symbols than the length of the **Symbol prehistory** parameter. The block will now error out if this condition is not met. This also applies to the GMSK Modulator Baseband block, because it depends on the CPM Modulator Baseband block.

# <span id="page-26-0"></span>**Version 3.0.1 (R14SP1) Communications Blockset**

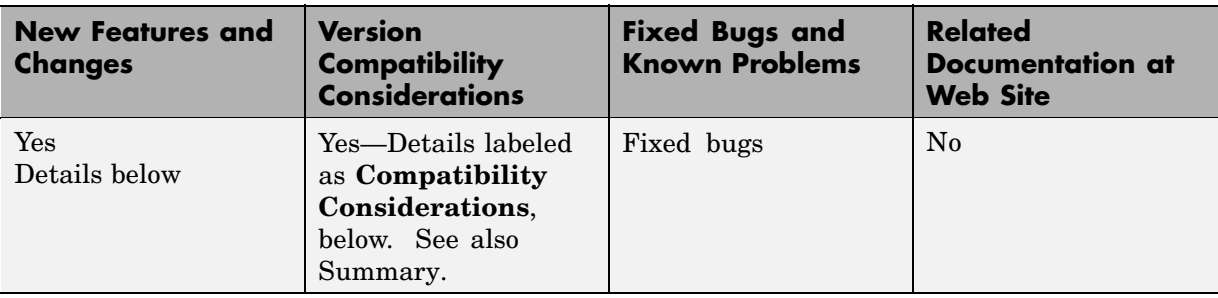

This table summarizes what's new in Version 3.0.1 (R14SP1):

New features and changes introduced in this version are

#### **Source Block Dialog Boxes and the Model Explorer**

In this release, the following blocks have been affected by changes in the behavior of source block dialog boxes and the Model Explorer.

- **•** Binary Error Pattern Generator
- **•** Gaussian Noise Generator
- **•** Rayleigh Noise Generator
- **•** Rician Noise Generator
- **•** Uniform Noise Generator
- **•** Bernoulli Binary Generator
- **•** Poisson Integer Generator
- **•** Random Integer Generator
- **•** Barker Code Generator
- **•** Gold Sequence Generator
- **•** Hadamard Code Generator
- **•** Kasami Sequence Generator
- **•** OVSF Code Generator
- **•** PN Sequence Generator
- **•** Walsh Code Generator

#### **Compatibility Considerations**

See the section of the Simulink release notes corresponding to R14SP1.

# <span id="page-28-0"></span>**Version 3.0 (R14) Communications Blockset**

This table summarizes what's new in Version 3.0 (R14):

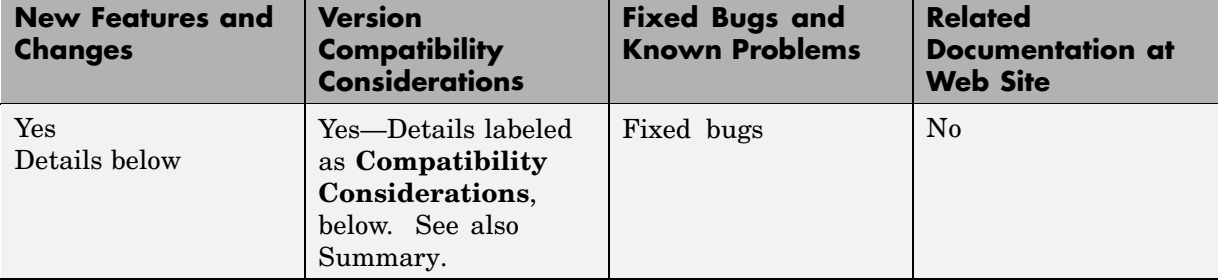

New features and changes introduced in this version are

- **•** ["Timing Phase Recovery" on page 24](#page-29-0)
- **•** ["Carrier Phase Recovery" on page 24](#page-29-0)
- **•** ["Equalizers" on page 25](#page-30-0)
- **•** ["Filtering and Pulse Shaping" on page 26](#page-31-0)
- **•** ["Trellis-Coded Modulation" on page 27](#page-32-0)
- **•** ["Utility Blocks for Working with Delays" on page 28](#page-33-0)
- **•** ["Enhanced Source Coding Blocks" on page 28](#page-33-0)
- **•** ["AWGN Channel Enhancement for RSim Target" on page 28](#page-33-0)
- **•** ["New Demos" on page 29](#page-34-0)
- **•** ["Changes in BCH Encoder and BCH Decoder" on page 30](#page-35-0)
- **•** ["Changes in Fading Channel Blocks" on page 30](#page-35-0)
- **•** ["Changes in Integrators" on page 30](#page-35-0)
- **•** ["Change in Error Rate Calculation Block" on page 32](#page-37-0)
- **•** ["Version 1.3 Libraries Removed" on page 33](#page-38-0)
- **•** ["Obsolete Blocks" on page 33](#page-38-0)
- **•** ["Blocks Now in Different Library Locations" on page 35](#page-40-0)
- <span id="page-29-0"></span>**•** ["Changes in Block Dialog Boxes" on page 37](#page-42-0)
- **•** ["Changes in commstartup Function" on page 38](#page-43-0)
- **•** ["Simulation Settings of Legacy Models" on page 38](#page-43-0)

#### **Timing Phase Recovery**

The blocks in the table below perform timing phase recovery, determining the best instant within a symbol period to sample a signal at the receiver. Sampling at the best instant improves the receiver's performance on a noisy signal. All blocks listed in the table are in the Timing Recovery sublibrary of the Synchronization library.

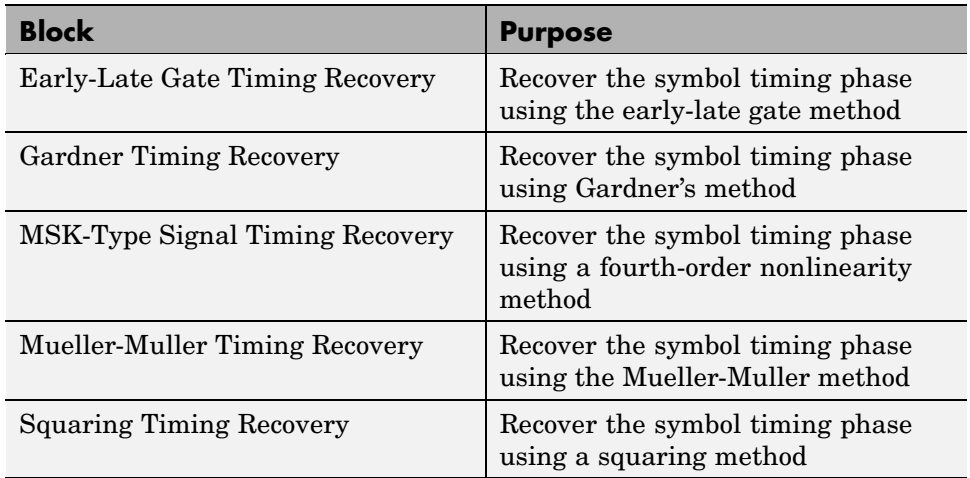

For more information and an example, see "Timing Phase Recovery" in the Using the Communications Blockset documentation. For demos, enter gardner vfracdelay or msk sync in the MATLAB Command Window.

#### **Carrier Phase Recovery**

The blocks in the table below perform carrier phase recovery. They are in the Carrier Recovery sublibrary of the Synchronization library.

<span id="page-30-0"></span>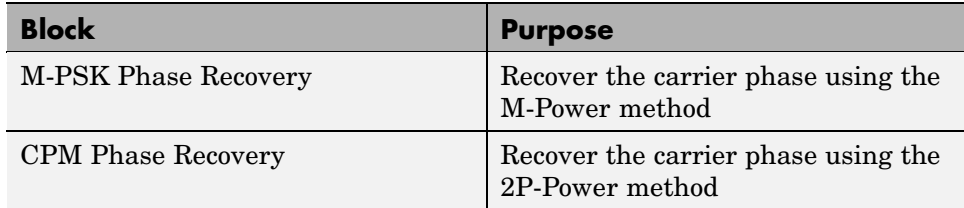

For more information and an example, see "Carrier Phase Recovery" in the Using the Communications Blockset documentation. For a demo, enter msk\_sync in the MATLAB Command Window.

## **Equalizers**

The blocks in the table below enable you to equalize a signal using a linear equalizer, a decision feedback equalizer, or a maximum-likelihood sequence estimation equalizer based on the Viterbi algorithm. All blocks listed in the table are in the Equalizers library.

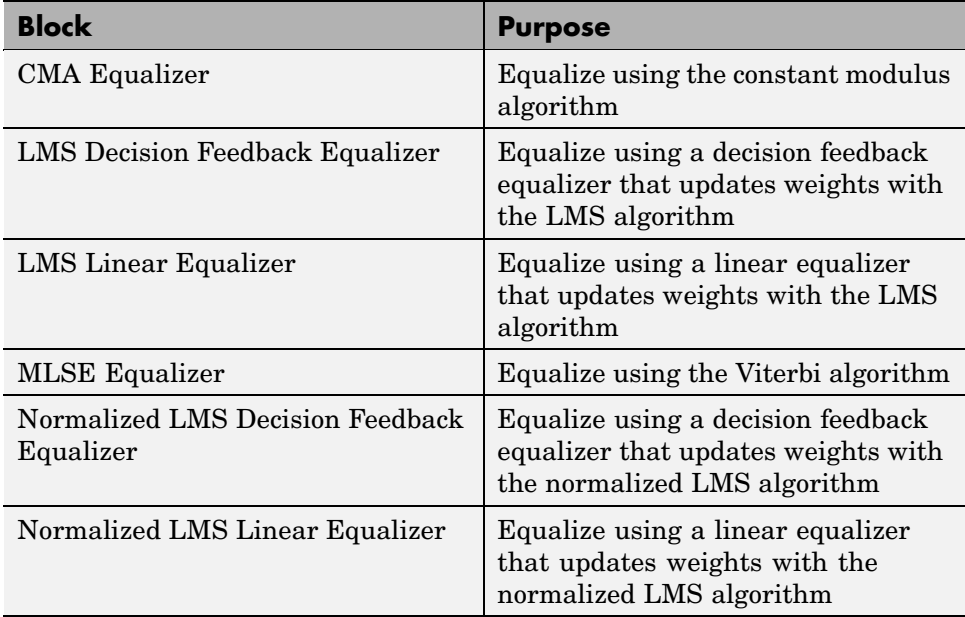

<span id="page-31-0"></span>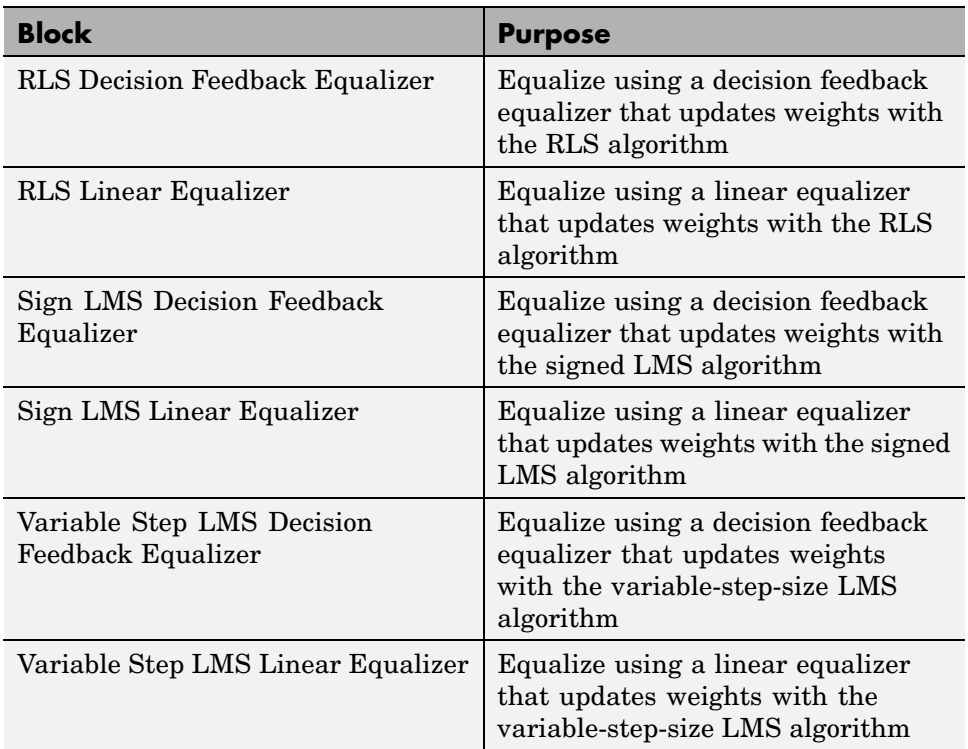

For more information, see "Equalizers". For an example, see the new Defense Communications: US MIL-STD-188-110B demo (milstd\_188110Bmodel).

## **Filtering and Pulse Shaping**

The blocks in the table below perform filtering and pulse shaping. All blocks listed in the table are in the Comm Filters library.

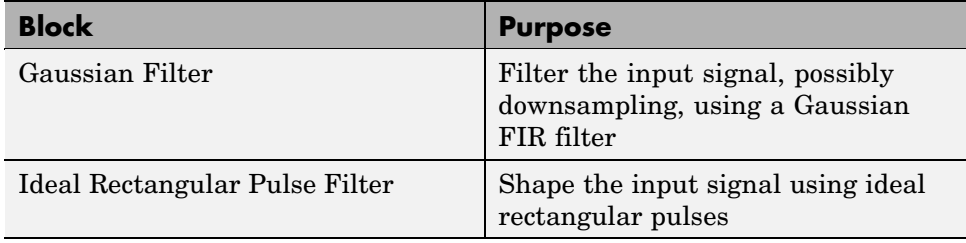

<span id="page-32-0"></span>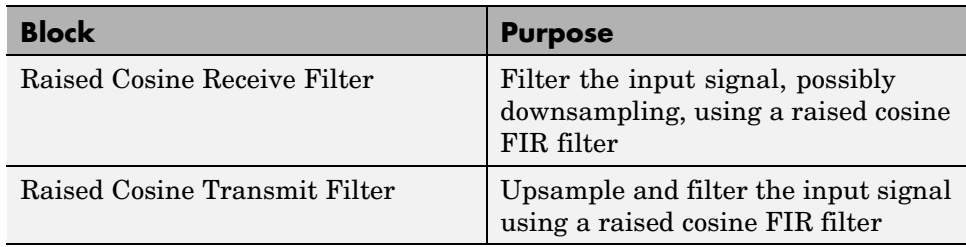

## **Trellis-Coded Modulation**

The blocks in the table below perform trellis-coded modulation. All blocks listed in the table are in the TCM sublibrary of Digital Baseband Modulation, in the Modulation library.

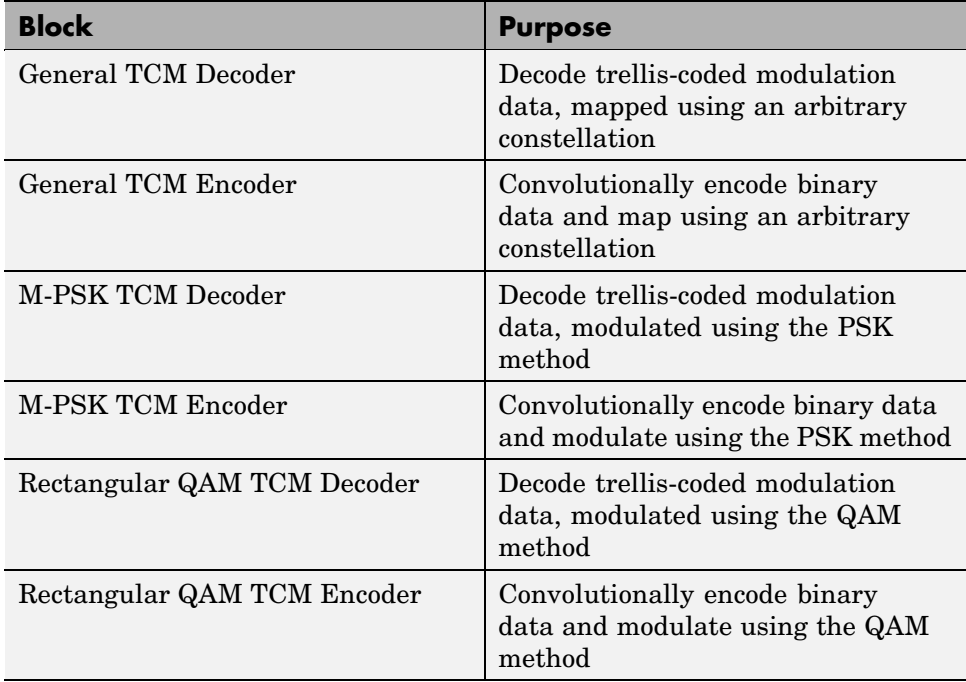

## <span id="page-33-0"></span>**Utility Blocks for Working with Delays**

The blocks in the table below help you compute or manipulate the delay through one or more blocks in your model. This is especially useful when you are comparing two signals to compute error rates, or when you need to align boundaries of codewords or other groupings with Simulink frame boundaries. All blocks listed in the table are in the Utility Blocks library.

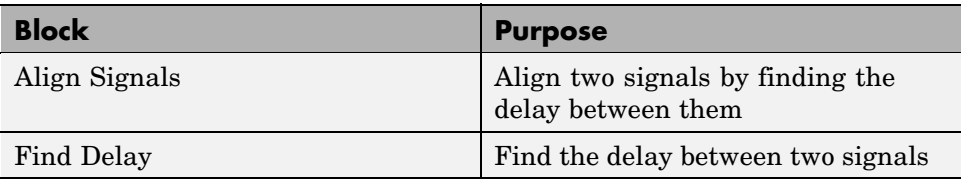

The reference pages for these blocks include examples of how to use them in a variety of situations.

## **Enhanced Source Coding Blocks**

The new Quantizing Encoder and Quantizing Decoder blocks replace the older Sampled Quantizer Encode and Quantizer Decode blocks, which are obsolete. The new blocks perform scalar quantization encoding and decoding operations, respectively. The new blocks can process frame-based column vectors in addition to other kinds of vectors. The new Quantizing Encoder block does not require you to specify the vector length or sample time as parameters in the dialog box.

The older encoder produced a third output signal that represented the mean square distortion, while the new Quantizing Encoder block does not. The older encoder produced a discrete-time output signal even if its input was continuous-time, whereas the new Quantizing Encoder block preserves sample times.

## **AWGN Channel Enhancement for RSim Target**

Selected parameters of the AWGN Channel block are now compatible with the Real-Time Workshop rapid simulation (RSim) target. This means that if you use Real-Time Workshop to build an RSim executable, then you can tune selected parameters without recompiling the model. This is useful for Monte Carlo simulations in which you run the simulation multiple times (perhaps

<span id="page-34-0"></span>on multiple computers) with different amounts of noise. The table below indicates, for different modes of the block, which parameters are tunable.

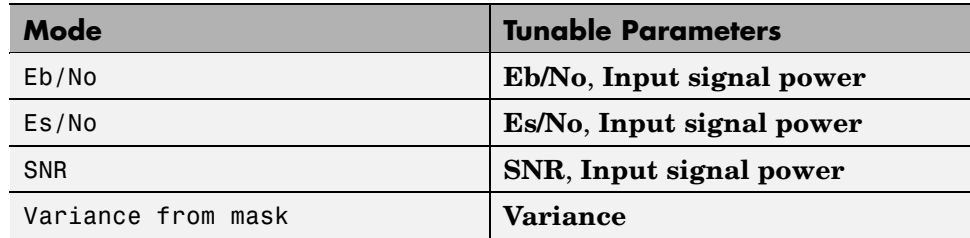

For more information about the RSim target, see the Real-Time Workshop documentation set.

#### **New Demos**

New demos in Release 14 are listed in the table below. You can open the demos by finding them in the **Demos** pane of the MATLAB Help browser or by entering the corresponding model names in the MATLAB Command Window.

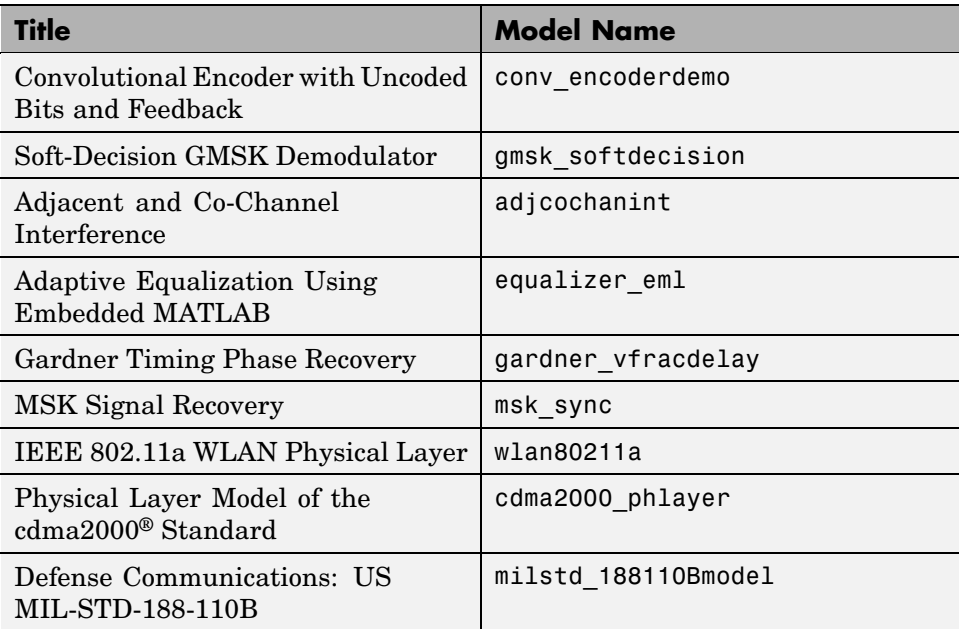

<span id="page-35-0"></span>Demonstration models have also been reorganized into categories to make it easier for you to find relevant demos. You can view the categories using the **Demos** pane of the MATLAB Help browser.

## **Changes in BCH Encoder and BCH Decoder**

The BCH Decoder block has been changed such that the second output port is optional and the error-correction capability is no longer a parameter. Also, this block and the BCH Encoder block no longer accept sample-based inputs.

#### **Compatibility Considerations**

If you built models with earlier versions of these two blocks, then you should

- **•** Resave the models using Release 14, to avoid producing Simulink warnings.
- **•** Revise the models so that the inputs to the BCH blocks are frame-based column vectors rather than sample-based vectors. To change the shape or frame status of a signal, you can use the Reshape block in Simulink, or the Frame Status Conversion block in the Signal Processing Blockset. Because the outputs from the BCH blocks are now frame-based column vectors, you might need to revise other parts of your model as well.

## **Changes in Fading Channel Blocks**

#### **Compatibility Considerations**

The Multipath Rayleigh Fading Channel and Rician Fading Channel blocks are designed to process only sample-based scalars or frame-based column vectors. In Release 13, the blocks mistakenly accepted sample-based column vectors as input. In Release 14, the blocks correctly produce an error message if the input signal is a sample-based vector or a matrix.

#### **Changes in Integrators**

The new Communications Filters library contains a new Integrate and Dump block and a new Windowed Integrator block.
#### **Compatibility Considerations**

These blocks behave differently compared to the respective blocks of the same names in Release 13.

The new Integrate and Dump block

- **•** Does not reduce the sum modulo a constant. The **Absolute value bound** parameter is not part of the new block.
- **•** Does not require you to enter the sample time in the dialog box. The **Sample time** parameter is not part of the new block.
- **•** Measures the **Integration period** parameter value in samples, not seconds.
- **•** Can process sample-based scalars and frame-based matrices, but not sample-based vectors of length greater than 1. In a frame-based matrix, a given column is interpreted as a set of samples from a single channel.
- **•** Can optionally discard a specified number of input samples at the beginning of the simulation. In frame-based mode, the number of samples to discard can be different for each channel (column) of the input matrix.
- **•** Can optionally suppress the intermediate cumulative sums and output only the final sum.

The new Windowed Integrator block

- **•** Does not require you to enter the sample time or vector size in the dialog box. The **Sample time** and **Input vector size** parameters are not part of the new block.
- **•** Measures the integration period in samples, not seconds.
- **•** Can process sample-based scalars and frame-based matrices, but not sample-based vectors of length greater than 1. In a frame-based matrix, a given column is interpreted as a set of samples from a single channel.
- **•** Processes only discrete-time signals, not continuous-time signals.
- **•** Uses cumulative sums as integrals and does not offer a choice of integration methods. The **Integration method** parameter is not part of the new block.

To learn more about the new blocks, see the Integrate and Dump and Windowed Integrator online reference pages, respectively.

**Legacy Models Containing Integrator Blocks.** If you built models with the older Integrate and Dump block or the older Windowed Integrator block, then the block is unchanged there. You can update the block manually by replacing it with the newer block from the Communications Filters library. You might need to change parameters or other parts of your model to make the new block fit into your model.

To find the older blocks in their default library setting, type comminteg2 in the MATLAB Command Window.

**Note** The older Integrate and Dump block and the older Windowed Integrator blocks are obsolete and might be removed from a future release of the Communications Blockset.

## **Change in Error Rate Calculation Block**

### **Compatibility Considerations**

If you set **Output data** to Workspace in the Error Rate Calculation block, then the variable containing the output data resides in the base MATLAB workspace. In previous releases, the variable resided in the calling workspace.

This change is relevant if you invoke the simulation from a function. If you need to access the output data within the function, use evalin. For example, in a function, the command below accesses a variable called ErrorVec in the base MATLAB workspace and assigns its value to a variable by the same name in the function workspace.

```
ErrorVec = evalin('base','ErrorVec;');
```
If you invoke the simulation directly from the model window or by entering a sim command in the MATLAB Command Window, then the change in behavior of the Error Rate Calculation block does not affect you.

## **Version 1.3 Libraries Removed**

### **Compatibility Considerations**

The block libraries from the Communications Toolbox Version 1.3 (Release 10) are no longer installed as part of Release 14. The block libraries from the Communications Toolbox Version 1.5 (Release 11) might be removed from a future release.

## **Obsolete Blocks**

### **Compatibility Considerations**

The table below lists blocks from Release 13 that are obsolete as of Release 14. In particular, all digital passband modulation, digital passband demodulation, analog baseband modulation, and analog baseband demodulation blocks are obsolete. In place of digital passband blocks, use their digital baseband counterparts. In place of analog baseband blocks, use their analog passband counterparts.

**Note** For backward compatibility, the obsolete blocks in the table below are still provided in Release 14 in the *matlabroot*/commblks/commblksobsolete directory tree. However, they might be removed in a future release and it is recommended that you avoid using these obsolete blocks in your models.

Where applicable, the second column lists blocks that provide similar functionality. In some cases, the similar block requires different parameter settings, data formats, or signal attributes compared to the original block. Therefore, you should read the documentation for the similar block before using it in your model.

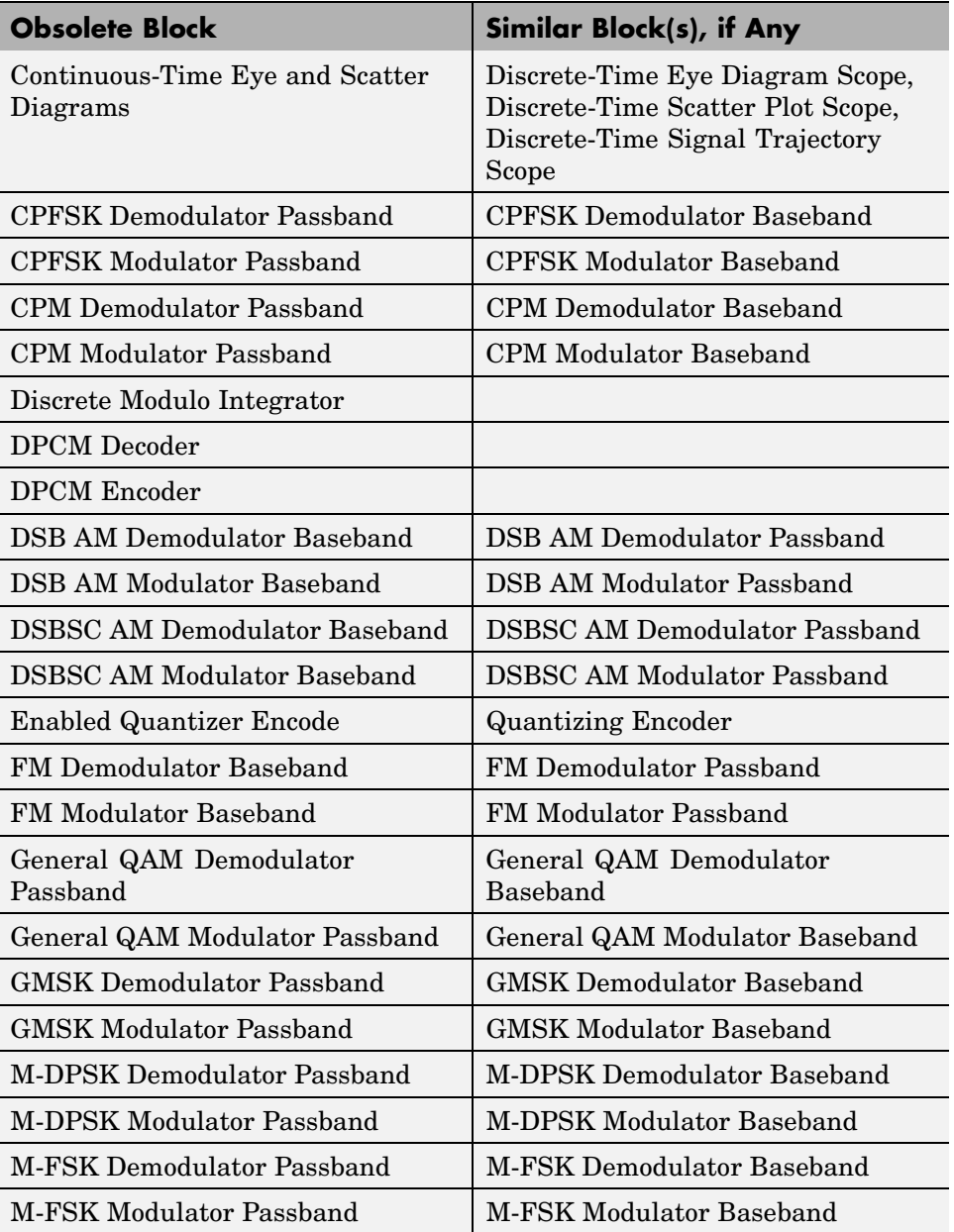

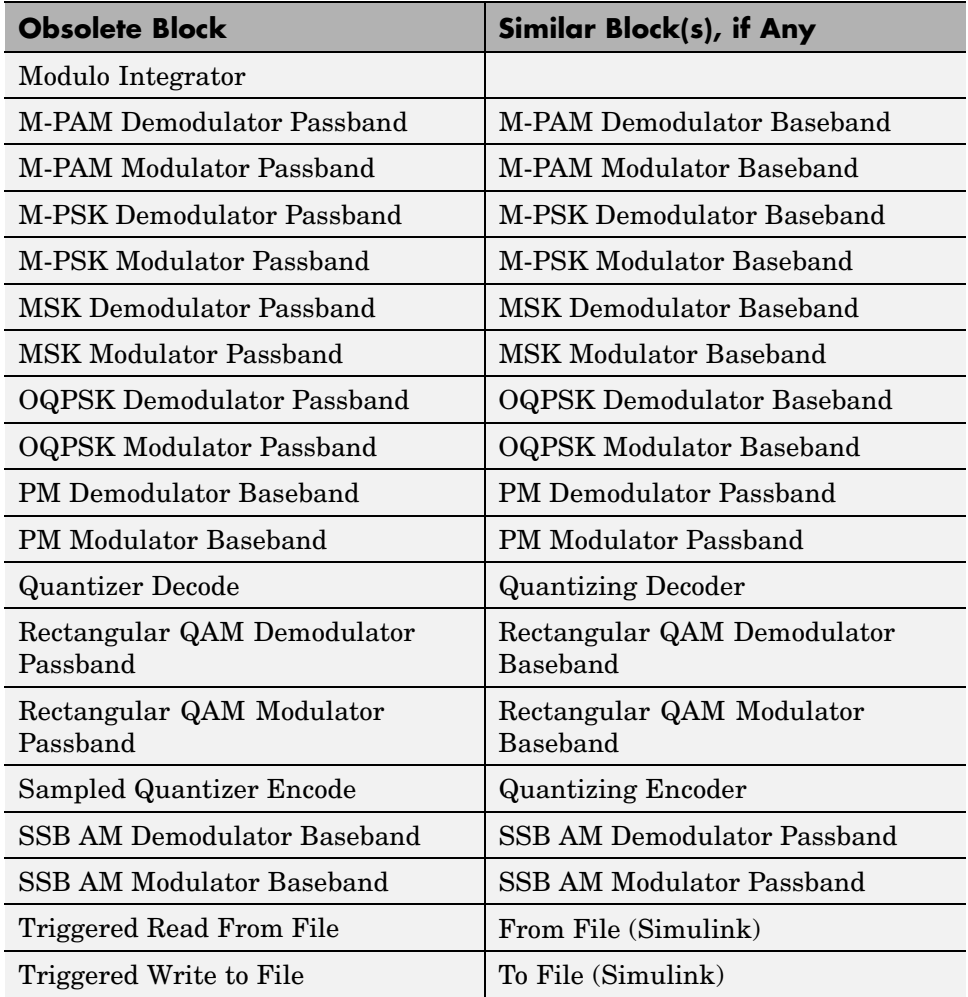

## **Blocks Now in Different Library Locations**

### **Compatibility Considerations**

The table below lists blocks that reside in different libraries in Release 14, compared to Release 13. If you used these blocks in models that you saved in Release 13, then the blocks will still work in Release 14. However, you should

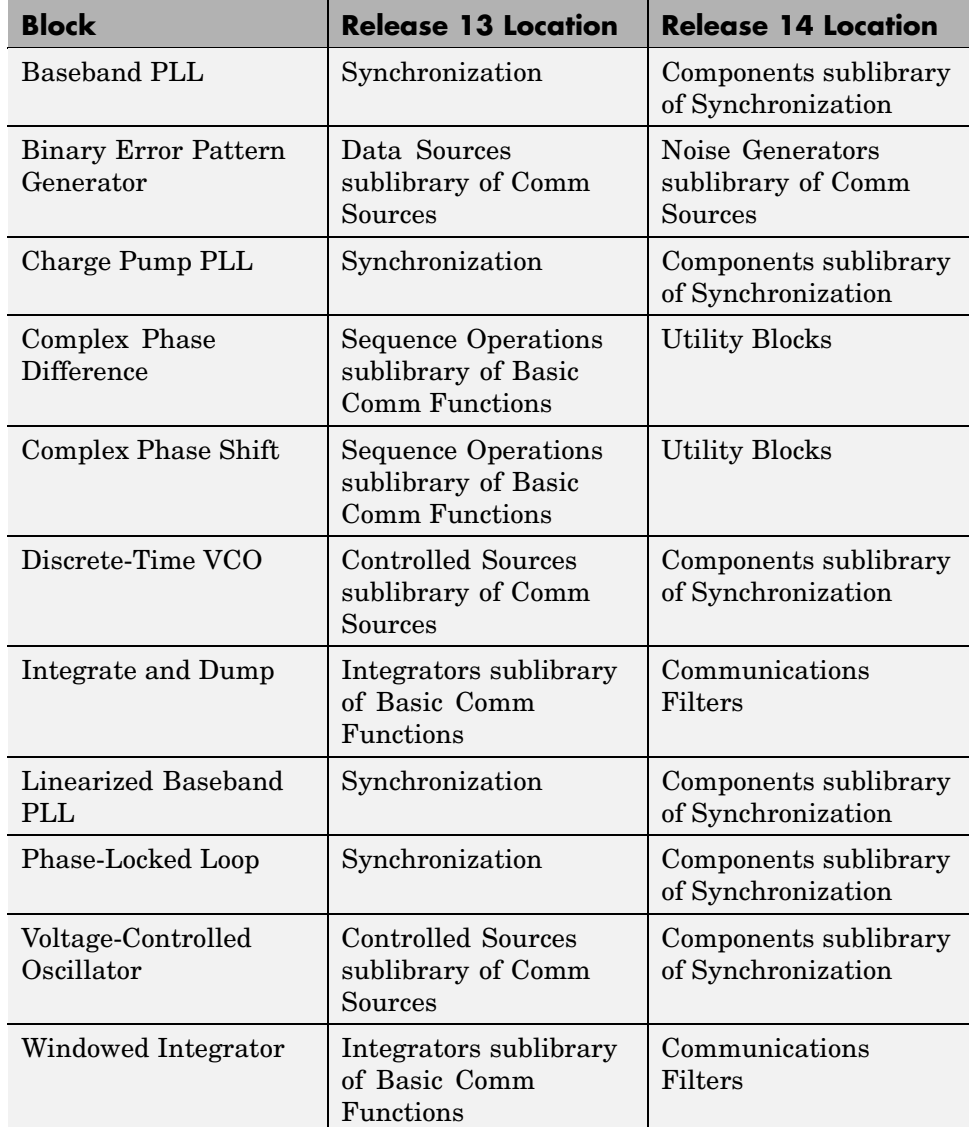

be aware of the changed locations in case you look for these blocks in Release 14 in the library windows or the Simulink Library Browser.

**Utility Functions Library Renamed.** The Utility Functions library is now called Utility Blocks.

**Contents of Basic Comm Function Library Moved.** The Basic Comm Functions library, which consisted of the Integrators sublibrary and the Sequence Operations sublibrary, is no longer in the Communications Blockset. Sequence Operations has become a top-level library. The Integrate and Dump block and the Windowed Integrator block, formerly in the Integrators sublibrary, are now in the Communications Filters library. The Discrete Modulo Integrator and Modulo Integrator blocks are now obsolete.

## **Changes in Block Dialog Boxes**

A few blocks have renamed some of their parameters or made other dialog box changes.

### **Compatibility Considerations**

Legacy models might issue warnings when you first open them with Release 14. After you resave the models with Release 14, the warnings will not recur. Specific changes are listed below.

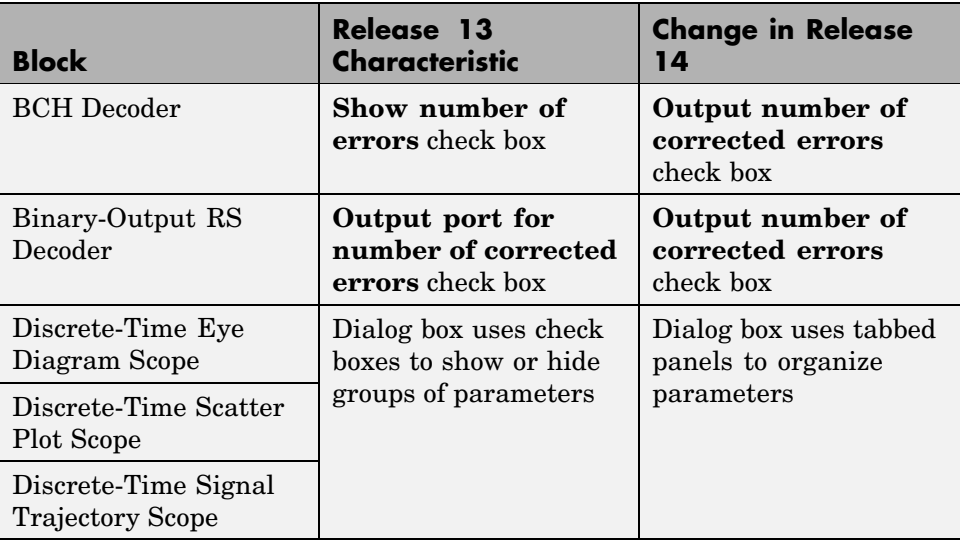

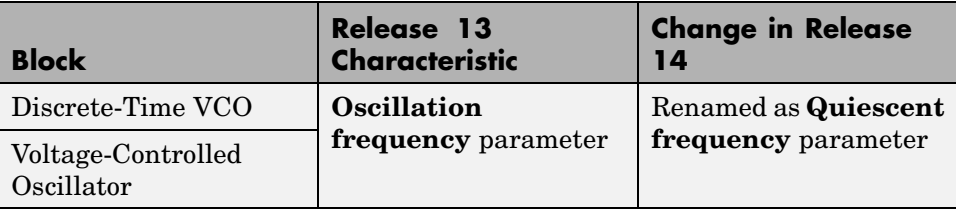

## **Changes in commstartup Function**

The commstartup function, which changes the default Simulink model settings to values more appropriate for the simulation of communication systems, has changed some of its settings.

### **Compatibility Considerations**

When you run commstartup, it

- Changes the default solver to a discrete solver.
- **•** Changes the default value of a Simulink diagnostic setting so that Simulink does not issue a warning when a source block uses an inherited sample time. Some Communications Blockset blocks internally inherit sample times, which can be a useful and valid modeling technique.

# **Simulation Settings of Legacy Models**

### **Compatibility Considerations**

Your legacy models might issue warnings if they use settings other than the ones listed in above. You can suppress the warnings by changing certain settings and resaving the model.

**Discrete Solver.** If you have legacy models that issue a warning like

Warning: The model 'untitled' does not have continuous states, hence using the solver 'VariableStepDiscrete' instead of the solver 'ode45' specified in the Configuration Parameters dialog.

when you start the simulation in R14, then consider changing the solver to a discrete solver and resaving the model. To change the solver, use the **Configuration Parameters** option on the model window's **Simulation** menu.

**Sample Time of Source Blocks.** Some Communications Blockset blocks internally inherit sample times, which can be a useful and valid modeling technique. If you have legacy models that issue a warning like

Warning: Source 'untitled/DSP Constant' specifies that its sample time (-1) should be back-inherited. You should explicitly specify the sample time of sources.

when you start the simulation in R14, then consider changing the diagnostic setting manually and resaving the model. To change the setting manually, choose the **Configuration Parameters** option on the model window's **Simulation** menu, expand **Diagnostics** in the left pane, select **Sample Time** in the left pane, and then set **Source block specifies -1 sample time** to none in the right pane.

# **Version 2.5 (R13) Communications Blockset**

**New Features and Changes Version Compatibility Considerations Fixed Bugs and Known Problems Related Documentation at Web Site** Yes Details below Yes—Details labeled as **Compatibility Considerations**, below. See also [Summary](#page-75-0). [Fixed bugs and](#page-50-0) known problems No

This table summarizes what's new in Version 2.5 (R13):

New features and changes introduced in this version are

- **•** "RF Impairments Library" on page 40
- **•** ["Sequence Generators Library" on page 41](#page-46-0)
- **•** ["Eye Diagram, ScatterPlot, and Signal Trajectory Scopes" on page 42](#page-47-0)
- **•** ["CRC Library" on page 43](#page-48-0)
- **•** ["Enhancements to Reed-Solomon Blocks" on page 43](#page-48-0)
- **•** ["New Demos" on page 44](#page-49-0)
- **•** ["Enhancements to CPM Modulator Block" on page 44](#page-49-0)
- **•** ["Fixed Bugs" on page 45](#page-50-0)
- **•** ["Known Problems" on page 46](#page-51-0)
- **•** ["Old Models Usin](#page-52-0)g the Baseband or Passband SSB Modulators Must Be Resave[d" on page 47](#page-52-0)
- **•** ["Change the Boolean Logic Signals Parameter to Off" on page 47](#page-52-0)

### **RF Impairments Library**

The new RF Impairments library contains blocks to simulate radio frequency (RF) impairments at the receiver. The blocks in the library are listed in the following table.

<span id="page-46-0"></span>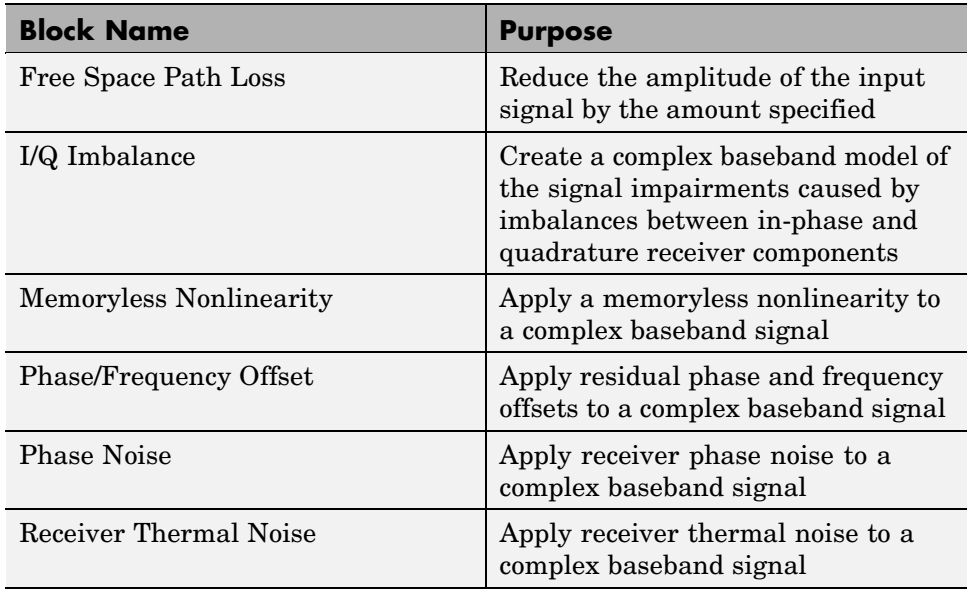

## **Sequence Generators Library**

The Comm Sources library is now divided into four sublibraries for Version 2.5. Three of these sublibraries contain the blocks from the Version 2.0.1 Comm Sources library:

- **•** Data Sources
- **•** Noise Sources
- **•** Controlled Sources

The fourth, the Sequence Generators sublibrary, contains the PN Sequence Generator block and five new blocks for Version 2.5. You can use the blocks in the Sequence Generators sublibrary to generate sequences for spreading or synchronization in a communication system. The following table lists the blocks in the Sequence Generators sublibrary.

<span id="page-47-0"></span>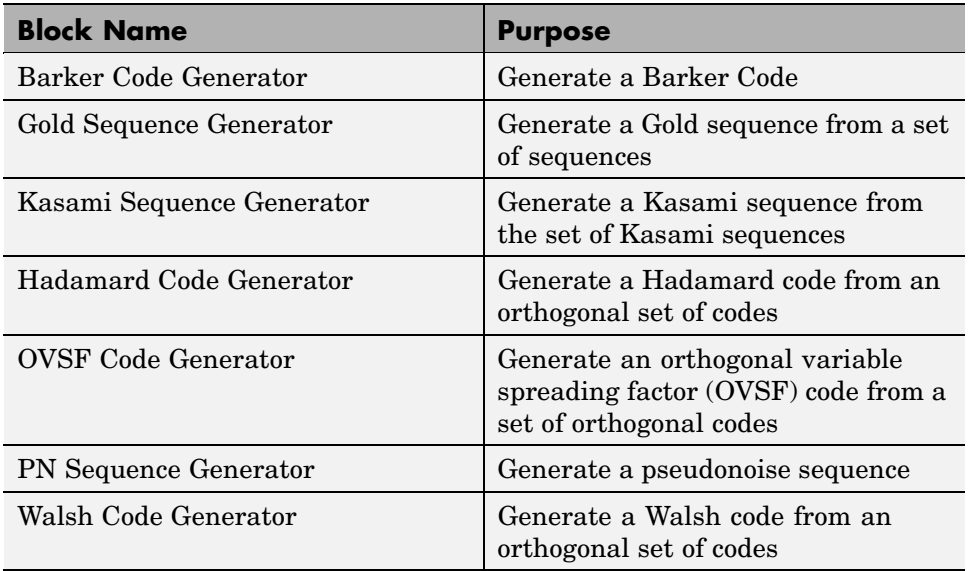

## **Eye Diagram, ScatterPlot, and Signal Trajectory Scopes**

The Version 2.0.1 Discrete-Time Eye and Scatter Diagram block, in the Comm Sinks library, has been replaced by three new blocks for Version 2.5, as described in the following table.

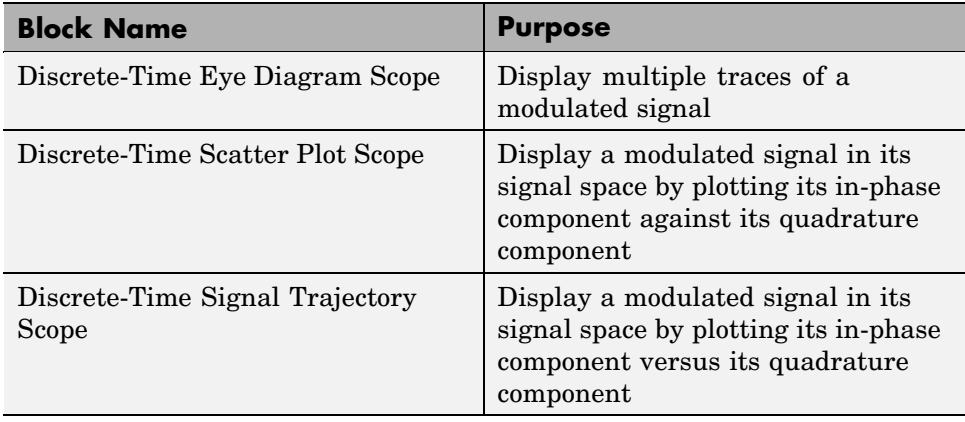

<span id="page-48-0"></span>These blocks greatly enhance the features of the Discrete-Time Eye and Scatter Diagram.

## **CRC Library**

The Channel Coding library has been renamed the Error Correction and Detection library, and a new sublibrary, CRC, has been added to the Error Detection and Correction library. The CRC library contains new blocks for appending cylic redundancy check (CRC) bits to data and for detecting errors in transmission.

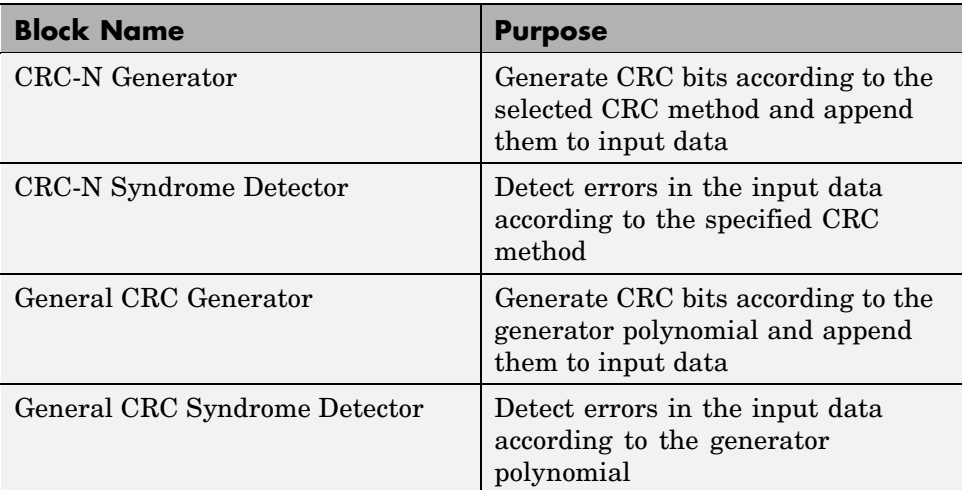

The following table lists the blocks in the CRC library.

## **Enhancements to Reed-Solomon Blocks**

The following four blocks, in the Block sublibrary of the Error Detection and Correction Library, have new features:

- **•** Binary-Input RS Endoder
- **•** Binary-Input RS Decoder
- **•** Integer-Input RS Encoder
- **•** Integer-Input RS Decoder

<span id="page-49-0"></span>You can now specify the primitive polynomial and generator polynomial, which are used to generate the codes. This enables you to use a much wider range of Reed-Solomon codes. There is also a new option to output the number of corrected errors from the Binary-Input RS Decoder and Integer-Input RS Decoder blocks.

### **New Demos**

The Communications Blockset contains eleven new demos for Version 2.5. These include a large-scale demo model of a commercial application of a third generation (3G) wireless system using wide-band code division multiple access (WCDMA). The demo presents an end-to-end transmission between a base station and a mobile station, as specified by the Third Generation Partnership Project (3GPP).

The new demos are as follows:

- **•** WCDMA End-to-End Physical Layer Demo
- **•** WCDMA Coding and Multiplexing Demo
- **•** WCDMA Spreading and Modulation Demo
- **•** RF Satellite Link Demo
- **•** HiperLAN/2 Demo
- **•** Bluetooth Voice Transmission Demo
- **•** Adaptive Equalization Demo
- **•** CPM Phase Tree Demo
- **•** GMSK vs. MSK Demo
- **•** Filtered QPSK vs. MSK Demo
- **•** Raleigh Fading Channel Demo

### **Enhancements to CPM Modulator Block**

The CPM modulator block now enables you to specify both the entire pulse length and the pulse main lobe length when simulating an LSRC frequency pulse length. This feature enables you to simulate a modulation such as 3SRC6.

# <span id="page-50-0"></span>**Fixed Bugs**

### **Fading channels**

The accuracy of Doppler spread of the Rayleigh and Rician Fading Channel Blocks has been improved. The blocks now give better results for high sampling rates and small Doppler frequencies, as specified in communication standards such as WCDMA.

#### **List of demos for which code can now be generated using Real Time Workshop**

The following demos now generate code using Real Time Workshop:

- **•** dmt\_sim
- **•** dvbt\_sim
- **•** tstgraycod
- **•** phasenoise\_sim
- **•** dmt\_alt\_sim
- **•** tstconvcod

### **Passband FSK and CPM modulators and demodulators are more accurate**

The passband FSK and CPM modulators have been modified to generate more accurate waveforms by performing FIR interpolation when upsampling. The FIR filters significantly reduce the levels of any spectral copies revealed by upsampling. They also introduce delay into the modulators.

### **Reed-Solomon blocks now encode and decode correctly**

The Reed-Solomon blocks now encode and decode signals correctly.

## <span id="page-51-0"></span>**Known Problems**

#### **Several Communications Blockset blocks are incompatible with Real-Time Workshop**

Several Communications Blockset blocks are incompatible with Real-Time Workshop. As a result, Real-Time Workshop cannot generate code for models that include these blocks:

- **•** Continuous-Time Eye and Scatter Diagrams
- **•** Triggered Read from File
- **•** Triggered Write to File
- **•** Integer-Input RS Encoder
- **•** Integer-Output RS Decoder
- **•** Binary-Input RS Encoder
- **•** Binary-Output RS Decoder
- **•** Blocks in the CPM sublibrary of the Digital Baseband sublibrary of the Modulation library

### **Several Communications Blockset demos are incompatible with Real-Time Workshop**

Several Communications Blockset demos are incompatible with Real-Time Workshop. As a result, Real-Time Workshop cannot generate code for these demos:

- **•** 256 Channel ADSL
- **•** Adaptive Equalization
- **•** Bluetooth Voice Transmission
- **•** CPM Phase Tree Example
- **•** Digital Video Broadcasting Model
- Discrete Multitone Signaling
- **•** Filtered QPSK vs. MSK
- <span id="page-52-0"></span>**•** GMSK vs. MSK
- **•** WCDMA Coding and Multiplexing Example
- **•** WCDMA End-to-End Physical Layer
- **•** WCDMA Spreading and Modulation Example

## **Old Models Using the Baseband or Passband SSB Modulators Must Be Resaved**

### **Compatibility Considerations**

The baseband and passband SSB modulators have been updated for Release 13 to include a pop-up menu enabling you to choose between upper and lower sideband modulation. You should resave any models using the old SSB modulators before running them in Release 13, to avoid producing Simulink warnings.

## **Change the Boolean Logic Signals Parameter to Off**

The Communications Blockset does not support signals with boolean data type.

### **Compatibility Considerations**

In Release 13, the Simulink **Boolean logic signals** parameter is now set to On by default. If you use Simulink blocks such as the Logical Operator block together with Communications Blockset blocks in a model, you must change the default setting of the **Boolean logic signals** parameter setting to Off. To do so, enter

```
commstartup
```
at the beginning of each MATLAB session, before you create a model. This sets the **Boolean logic signals** parameter to Off for every model you create during the current MATLAB session.

To manually change the **Boolean logic signals** parameter in a model to Off, do the following steps:

- **1** Select **Simulation parameters** from the model window's **Simulation** menu.
- **2** Click the **Advanced** tab in the **Simulation Parameters** dialog box.
- **3** Select **Boolean logic signals** in the **Optimizations** field.
- **4** Under **Action**, select the **Off** check box.
- **5** Click **OK**.

Note that this changes the **Boolean logic signals** parameter to Off only for the current model.

Because the default setting of the **Boolean logic signals** parameter prior to Release 13 was Off, it is not necessary to make changes to models that you created prior to Release 13.

# **Version 2.0.1 (R12.1) Communications Blockset**

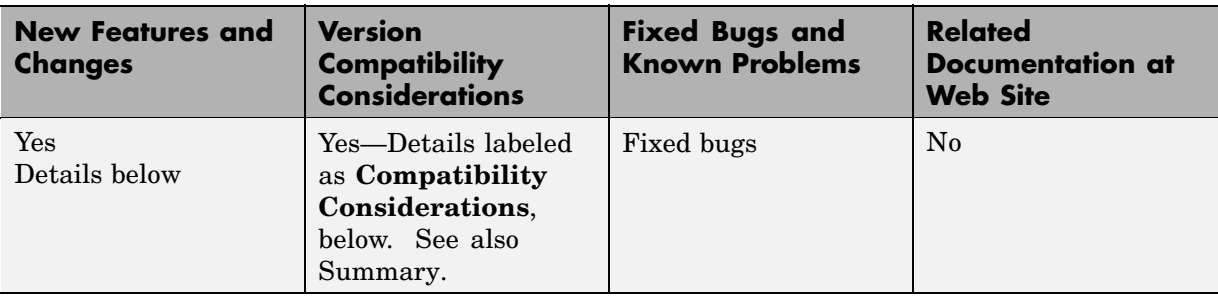

This table summarizes what's new in Version 2.0.1 (R12.1):

New features and changes introduced in this version are

## **Setting Simulink Preferences Automatically**

The new commstartup.m script sets certain Simulink preferences to values that are most appropriate for the simulation of communication systems. To use this script, type the command commstartup in your startup.m file or in the MATLAB Command Window.

## **Converting Between Bipolar and Unipolar Signals**

The Utility Functions library contains new blocks that convert between bipolar and unipolar signals. The blocks are Bipolar to Unipolar Converter and Unipolar to Bipolar Converter.

# **Choosing Seeds for Random-Output Blocks**

The randseed function is a new function that generates prime numbers for use as **Initial seed** parameters in blocks that produce random output. Compared to composite seeds, prime seeds yield output that has better statistical properties.

## **Using Error Counts to Control Simulation Duration**

You can now configure the Error Rate Calculation block so that it automatically stops the simulation upon detecting a specified number of <span id="page-55-0"></span>errors. You do not need to know in advance how long it will take to accumulate that many errors.

# **Choosing the Algorithm for Integrator Blocks**

The Discrete Modulo Integrator block now allows you to choose the integration method using a mask parameter. The corresponding mask parameter in the Windowed Integrator block has changed its name from **Method** to **Integration method** for consistency with other integration blocks.

## **Fixed Bugs**

- **•** The M-FSK Baseband Modulator, M-FSK Baseband Demodulator, M-FSK Passband Modulator, and M-FSK Passband Demodulator blocks now use the correct tone spacing.
- **•** The PN Sequence Generator block now generates only binary values, and the numbers in the sequence do not depend on the frame status or size.

## **Binary Symmetric Channel Block**

### **Compatibility Considerations**

The Binary Symmetric Channel block dialog box now omits the **Input vector length** and **Sample time** parameters because the block now determines these quantities automatically. However, if you open a model in Release 12.1 that contains the Release 12.0 Binary Symmetric Channel block, then the Command Window might display warnings about block parameters. To suppress these warnings in the future, simply save the model from Release 12.1.

## **Digital Passband Modulation Blocks**

### **Compatibility Considerations**

Any model that includes a digital passband modulator block or a digital passband demodulator block must use a variable-step solver rather than a fixed-step solver. To configure a model so that it uses a variable-step solver, select **Simulation parameters** from the model window's **Simulation** menu and then set the **Type** parameter on the **Solver** panel to Variable-step.

# **Version 2.0 (R12) Communications Blockset**

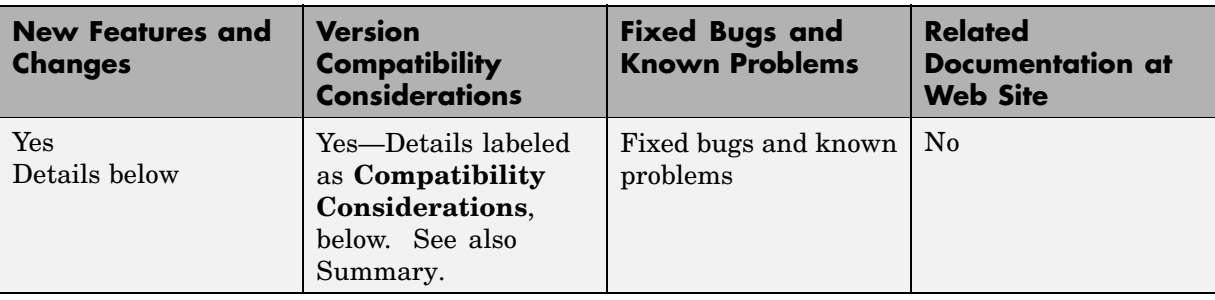

This table summarizes what's new in Version 2.0 (R12):

New features and changes introduced in this version are

## **Digital Modulation Libraries**

The digital modulation libraries have been replaced with new ones. The new libraries contain baseband and passband sublibraries for

- **•** Amplitude modulation (PAM, QAM)
- **•** Phase modulation (PSK, DPSK)
- **•** Frequency modulation (FSK)
- **•** Continuous phase modulation (CPM), including MSK and GMSK

## **Interleaving Libraries**

A new Interleaving library contains sublibraries for block interleaving and convolutional interleaving. These sublibraries support general block interleavers and general multiplexed interleavers, as well as several special cases of these.

# **Fading Channels**

The new Multipath Rayleigh Fading Channel and Rician Fading Channel blocks implement baseband simulations of fading propagation channels. These blocks model real-world mobile communication effects and are useful for modeling mobile wireless communication systems.

# <span id="page-58-0"></span>**Enhanced Support for Convolutional Coding**

The new APP Decoder block implements *a posteriori probability* decoding. The enhanced Convolutional Encoder and Viterbi Decoder blocks now support a more general class of convolutional codes by accepting a trellis parameter in their dialog boxes. The new poly2trellis function in the Communications Toolbox supports this enhancement, by converting a polynomial description of an encoder into a corresponding trellis description.

# **Sequence Operations**

These new blocks in the Sequence Operations library manipulate data sequences in various ways:

- **•** Bit to Integer Converter and Integer to Bit Converter convert between integers and their binary representations.
- **•** Complex Phase Shift and Complex Phase Difference manipulate or analyze the phase of a complex signal.
- **•** Derepeat is an inverse of the Signal Processing Blockset's Repeat block.
- **•** Interlacer and Deinterlacer can be useful for combining or separating in-phase and quadrature components of a signal.
- **•** Puncture and Insert Zero are useful for processing punctured codes.

# **Fixed Bugs**

#### **Some blocks do not support Real-Time Workshop code generation**

You can now generate code with all blocks using Real-Time Workshop, except:

- **•** Eye and scatter diagrams
- **•** Continuous-time voltage-controlled oscillator
- **•** Passband modulators and demodulators
- **•** CPM modulators and demodulators
- **•** Multipath Rayleigh Fading Channel
- **•** Rician Fading Channel

#### **Some blocks are not compatible with the Simulink Accelerator**

All blocks, except the analog passband modulators and demodulators, are now compatible with the Simulink Accelerator.

#### **The digital modulators produce continuous-time outputs and process datain continuous time**

All of the digital modulators and demodulators have been rewritten and they now process data in discrete time and produce discrete-time outputs.

#### **The M-FSK demodulators use incorrect correlation**

The M-FSK demodulators now do a complex correlation of the input.

#### **The complex Rayleigh fading channels have incorrect characteristics**

The noise produced by the Rayleigh fading channels did not match with what is specified in the mask dialog. The two complex Rayleigh fading channels have now been replaced by the Multipath Rayleigh Fading Channel, which models real-world mobile communications effects.

#### **Probabilities of ones in output from the Binary Vector Noise Generatorare incorrect**

The probabilities of ones in the output of the Binary Vector Noise Generator now match what is specified in the mask.

#### **Gaussian Noise Generator uses wrong sample time**

The Gaussian Noise Generator now uses the correct sample time as what is specified in the mask.

#### **PN Sequence Generator repeats its output**

The PN Sequence Generator has been rewritten and now gives the correct results.

#### **Eye and scatter plot blocks produce an error if you close the figure windowand run the simulation again**

You can now run the simulation again after you close the figure window.

#### **Scrambler and Descrambler give incorrect results for non-base-2 calculations**

Scrambler and Descrambler now perform properly for any integer calculation base greater than 1.

### **Scrambler and Descrambler ignore all elements other than the first in acalculation base vector**

Scrambler and Descrambler now accept only a scalar calculation base.

#### **Scrambler and Descrambler negate the results when the initial states containnegative numbers**

Scrambler and Descrambler now accept only nonnegative numbers as initial states.

#### **The AWGN Channel produces all-zero outputs when given continuous-time inputsin both of the Signal to noise ratio (Es/No and SNR) modes**

The AWGN Channel now does not accept continuous-time input for both of the Signal to noise ratio (Es/No and SNR) modes.

#### **Segmentation violation when blocks are given invalid or empty parameters**

All blocks now produce an error when given invalid or empty parameters.

## **Known Problems**

### **Code Generation Limitations**

Several blocks are incompatible with Real-Time Workshop. As a result, Real-Time Workshop cannot generate code for models that include these blocks:

- **•** Discrete-Time Eye and Scatter Diagrams block
- **•** Continuous-Time Eye and Scatter Diagrams block
- **•** Voltage-Controlled Oscillator block
- **•** Multipath Rayleigh Fading Channel block
- **•** Rician Fading Channel block
- **•** Blocks in the Analog Passband and Digital Passband sublibraries of the Modulation library
- **•** Blocks in the CPM sublibrary of the Digital Baseband sublibrary of the Modulation library

Furthermore, blocks in the Analog Passband sublibrary of the Modulation library are not compatible with the Simulink Accelerator.

#### **Limited Frame and Matrix Support**

The Communications Blockset provides limited support for matrix and frame-based signals. In a future release, more blocks will support multichannel behavior, and more blocks will be optimized for faster frame-based processing. Release 12 strives to be forward-compatible in the sense that future signal support modes should not invalidate current modes and should minimize the difficulty of upgrading from Release 12 to a future release.

As a consequence of this forward-looking view, some blocks now use strict guidelines to determine the kinds of signals that they accept. One consideration is that if a block will ultimately support frame-based multichannel signals, then a sample-based vector input might potentially represent either a frame of data from a single channel or a set of samples from multiple channels. Therefore, even if such a block does not currently provide such comprehensive signal support, it accepts only frame-based vectors, whose interpretation is unambiguous.

### **New Block Libraries**

The Communications Blockset uses a new set of block libraries, although it also includes the previous set of block libraries for backward compatibility.

### **Compatibility Considerations**

The new set of libraries is what appears in the Simulink Browser (on PC) and what opens if you enter commlib at the MATLAB prompt. You should build new models using this new set.

Your previous models link to the previous set of libraries unless you choose to replace individual blocks manually. You can access the previous set of libraries by entering commlib 1.5 at the MATLAB prompt.

#### **Reorganization of Utility Functions in New Set of Libraries.** The

Utility Functions library has been reorganized. The table below lists blocks in Release 12 that were in the Release 11 Utility Functions library.

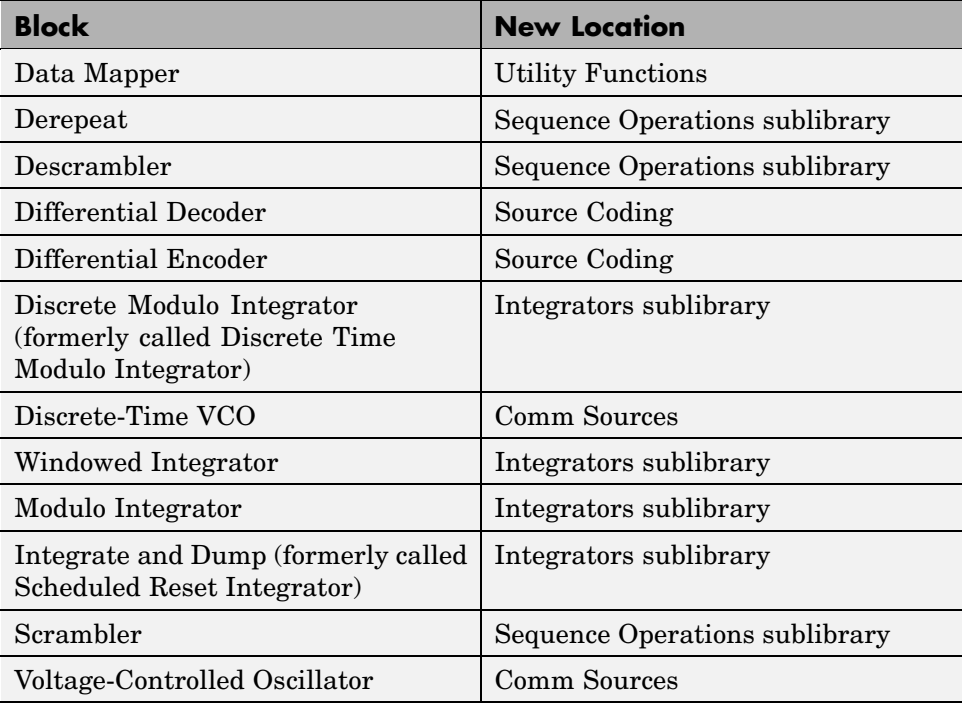

The Sequence Operations and Integrators sublibraries are in the Basic Comm Functions library.

# **New Signal Support**

As of Release 12, Simulink supports matrix signals in addition to one-dimensional arrays, and frame-based signals in addition to sample-based signals.

### **Compatibility Considerations**

The Communications Blockset processes certain kinds of matrix and frame-based signals.

Because a future release is planned to include more comprehensive matrix and frame support, some Release 12 blocks avoid conflict with future features by using strict guidelines to determine the kinds of signals that they now accept. As a consequence, if you used vector signals in a model before Release 12, then you might need to use a particular kind of vector signal in Release 12 (such as a frame-based column vector, a frame-based row vector, or a sample-based vector of a particular shape or dimension).

As another consequence of frame support, the AWGN Channel and Derepeat blocks no longer have the **Frame-based inputs** check box and the **Number of channels** parameter as in the Communications Toolbox 1.5. Instead, these blocks inherit the frame status and number of channels from their inputs.

## **Functionality Changes in Specific Blocks**

### **Compatibility Considerations**

- **•** The Continuous-Time Eye and Scatter Diagrams and Discrete-Time Eye and Scatter Diagrams blocks process *complex* signals, whereas their counterparts before Release 12 (called Eye-Diagram Scatter Plot and Sample-Time Eye-Diagram Scatter) processed real vectors that listed in-phase and quadrature components separately.
- **•** The blocks for Reed-Solomon and BCH coding no longer have a second input port for an enabler signal. The change affects the Binary-Input RS Encoder, Binary-Output RS Decoder, Integer-Input RS Encoder, Integer-Output RS Decoder, and BCH Decoder blocks.
- **•** The Scrambler, Descrambler, and PN Sequence Generator blocks no longer have a trigger input. The Scrambler and Descrambler blocks no longer have a state output. The PN Sequence Generator block produces output from the last register in the generator, not the first.
- **•** The Convolutional Encoder and Viterbi Decoder blocks have new interfaces because they can now accept a more general trellis description of a convolutional encoder.
- **•** The Version 1.4 Error Rate Calculation block considers a vector input to be a sample, whereas the current block considers a vector input to be a frame of multiple samples. For vector inputs of length n, a **Receive delay** parameter value of k in the Version 1.4 block is equivalent to a **Receive delay** of k\*n in the current block.
- The Voltage-Controlled Oscillator block now uses the cosine, not sine, function to produce its waveform. This change affects the phase of the output signal.
- **•** The blocks in the Synchronization library no longer use a **Gain at the output** parameter. The remaining parameters that define characteristics of the voltage-controlled oscillator have changed slightly. Also, the Baseband PLL and Linearized Baseband PLL blocks now include three output ports instead of one, to match the Phase-Locked Loop and Charge Pump PLL blocks.

## **Block Name Changes**

### **Compatibility Considerations**

The table below lists the old and new names of blocks that were part of the Communications Toolbox before Release 12 and that have changed their names. The old names are from the last printed version of the Communications Toolbox User's Guide. Because the libraries have been reorganized since that document was printed, the third column of the table lists the current library name for each block.

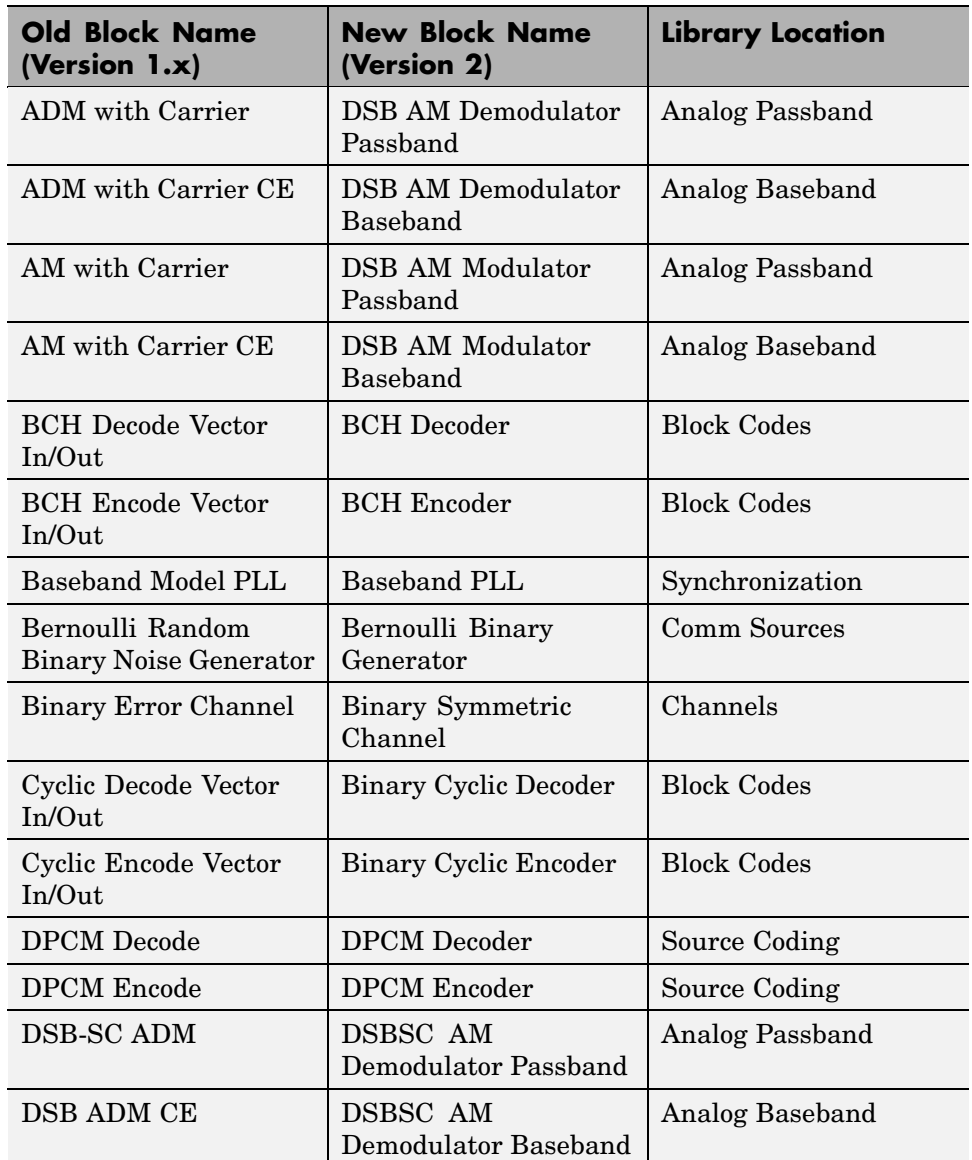

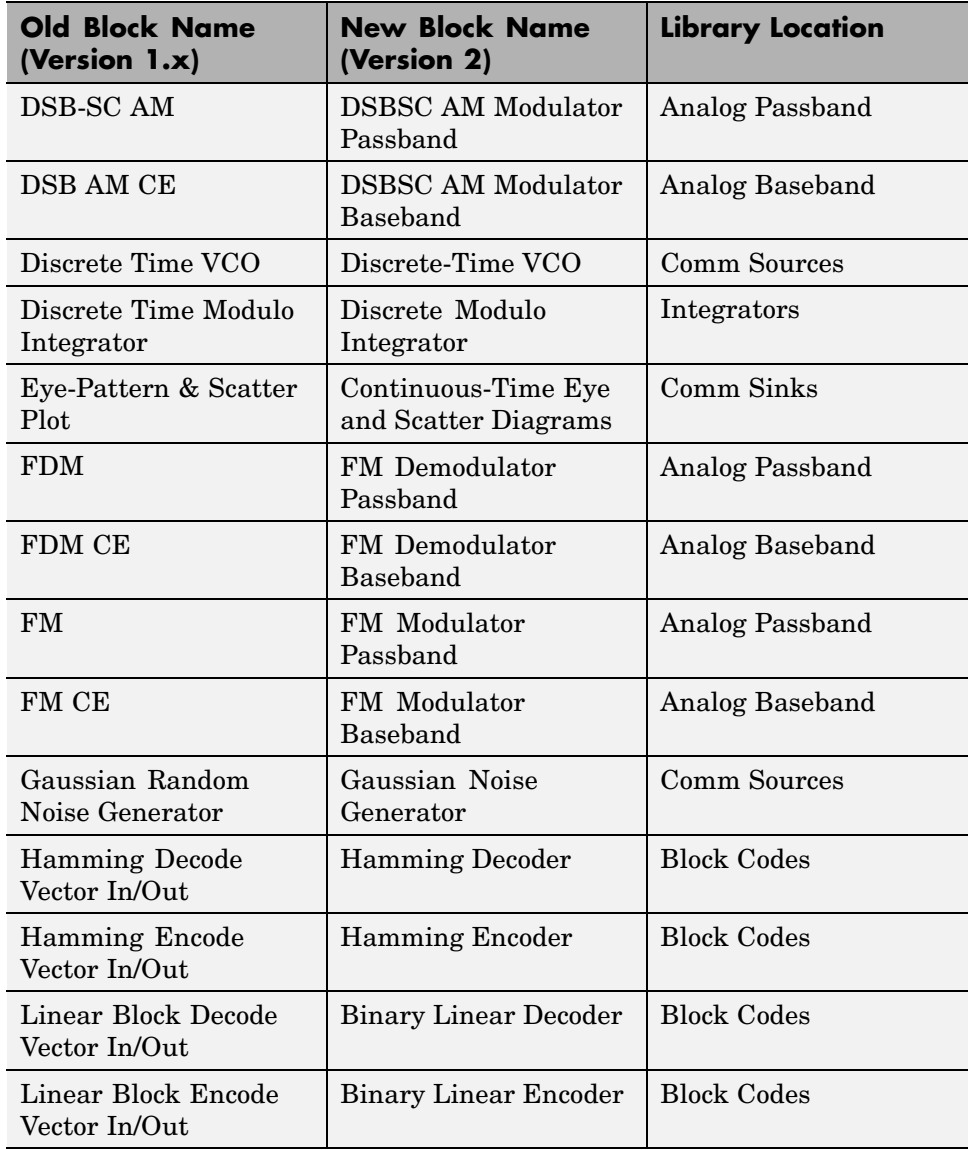

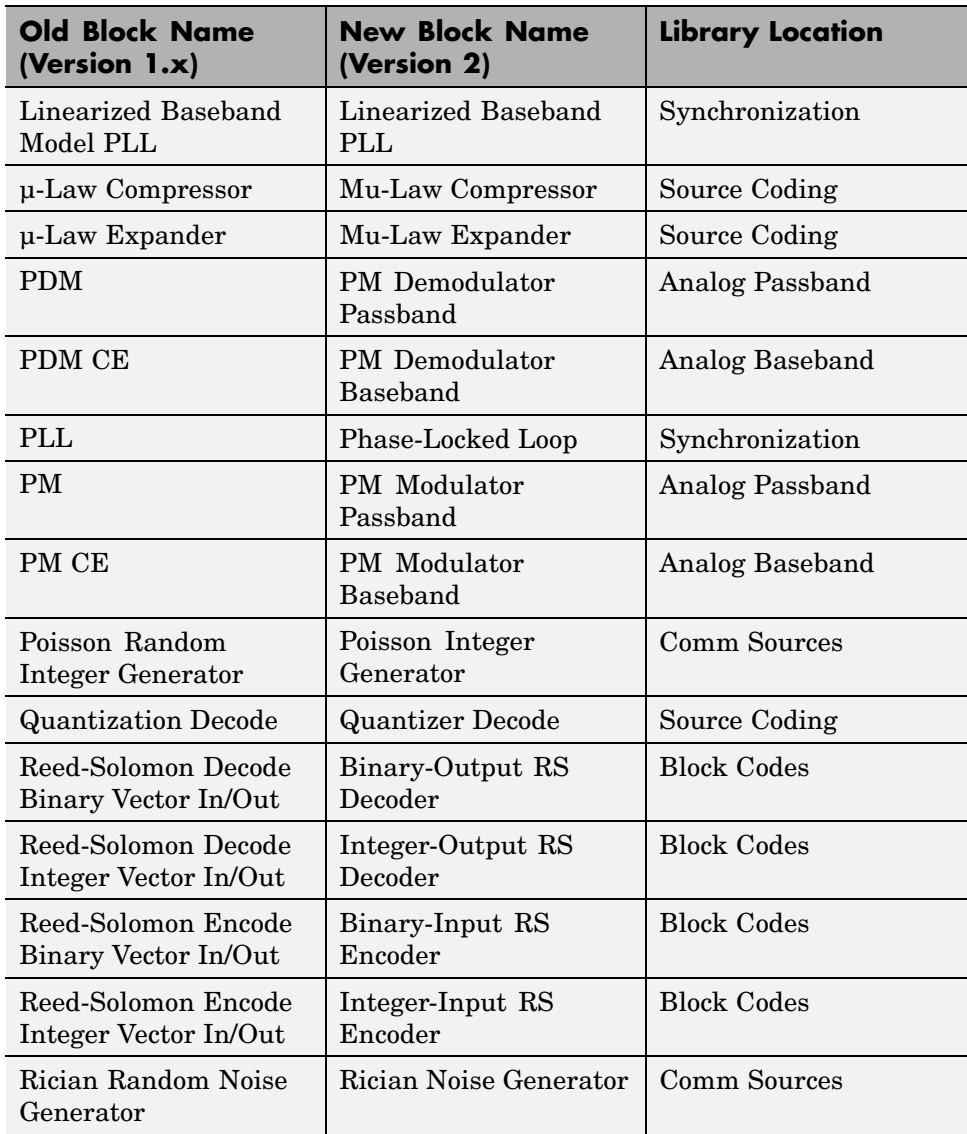

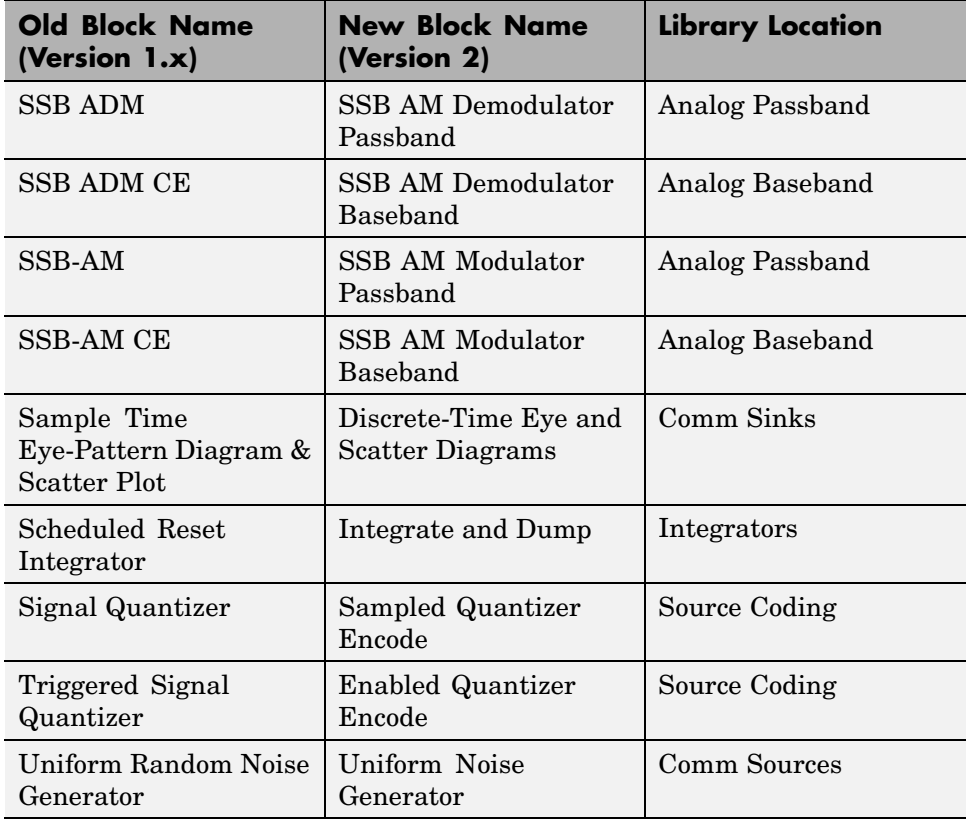

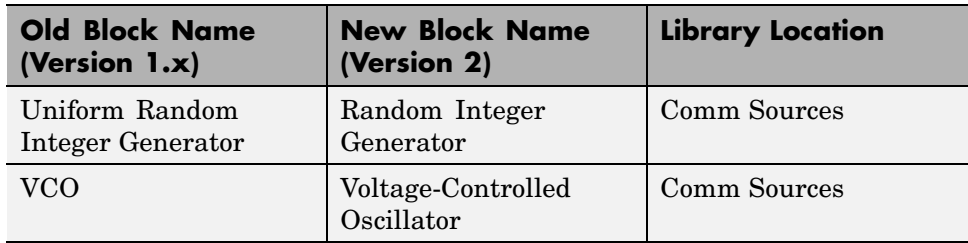

# **Obsolete Blocks**

### **Compatibility Considerations**

The table below lists blocks that appear in the previous version of the Communications Toolbox User's Guide but that are not included in the Release 12 Communications Blockset. Where applicable, the second column lists blocks that provide similar functionality. In some cases, the similar block requires different parameter settings, data formats, or signal attributes compared to the original block. Therefore, you should read the documentation for the similar block before using it in your model.

**Blocks Not in v2, and Similar v2 Blocks**

| <b>Obsolete Block</b>      | Similar Block(s), if Any                  |
|----------------------------|-------------------------------------------|
| <b>Array Function</b>      | See Math library in Simulink.             |
| <b>BCH Code View Table</b> | Use bchpoly in Communications<br>Toolbox. |
| BCH Decode Sequence In/Out | <b>BCH</b> Decoder.                       |
| BCH Encode Sequence In/Out | <b>BCH</b> Encoder.                       |
| Coherent MFSK Corr Demod   |                                           |
| <b>Coherent MFSK Demod</b> |                                           |
| Coherent MFSK Demod CE     |                                           |

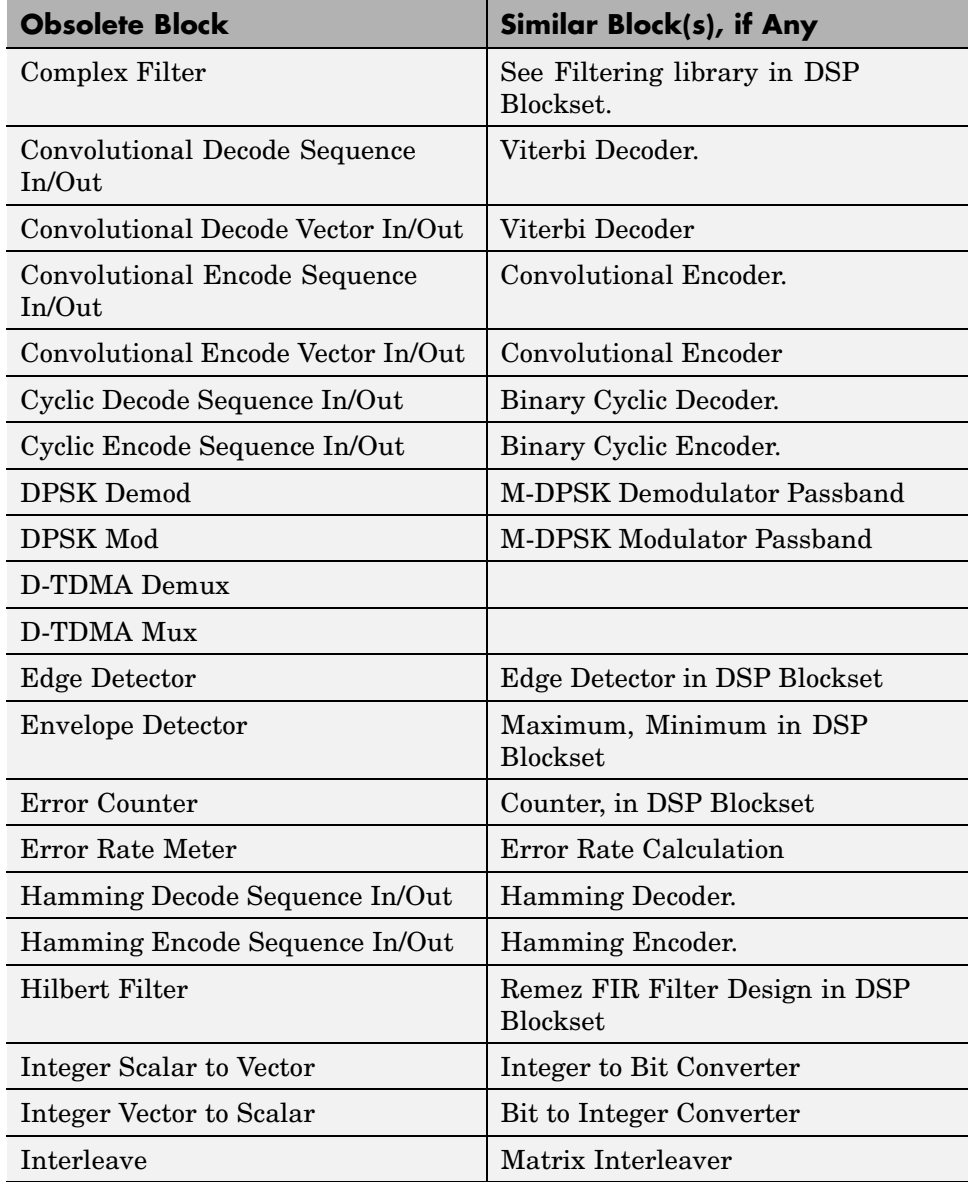

### **Blocks Not in v2, and Similar v2 Blocks (Continued)**

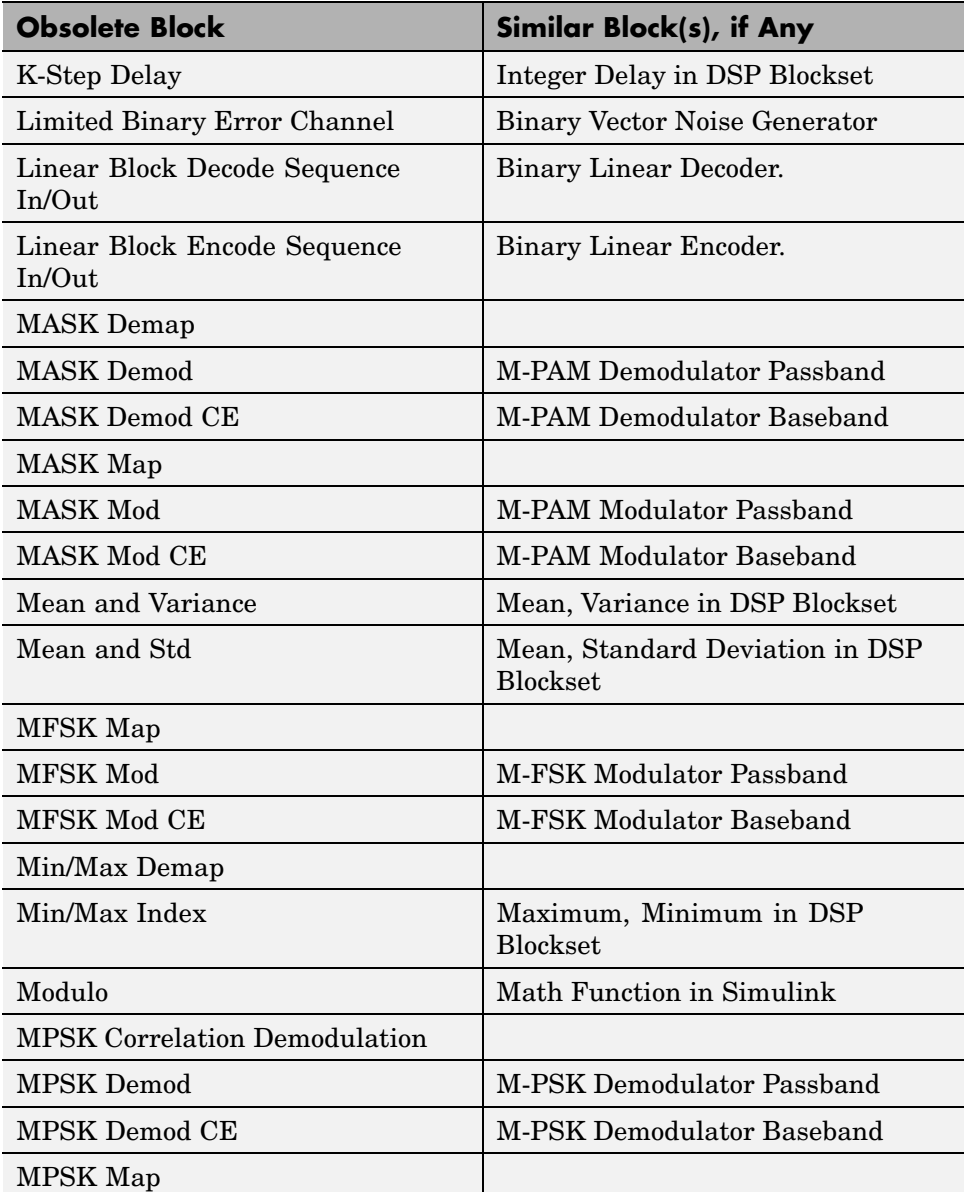

### **Blocks Not in v2, and Similar v2 Blocks (Continued)**
| <b>Obsolete Block</b>                           | Similar Block(s), if Any            |
|-------------------------------------------------|-------------------------------------|
| <b>MPSK Mod</b>                                 | <b>M-PSK Modulator Passband</b>     |
| MPSK Mod CE                                     | M-PSK Modulator Baseband            |
| <b>MSK Demod</b>                                | <b>MSK Demodulator Passband</b>     |
| <b>MSK Mod</b>                                  | <b>MSK Modulator Passband</b>       |
| Noncoherent MFSK Corr Demod                     |                                     |
| Noncoherent MFSK Demod                          | M-FSK Demodulator Passband          |
| Noncoherent MFSK Demod CE                       | M-FSK Demodulator Baseband          |
| Number Counter                                  | Counter, in DSP Blockset            |
| <b>OQPSK</b> Demod                              | <b>OQPSK</b> Demodulator Passband   |
| OQPSK Mod                                       | <b>OQPSK Modulator Passband</b>     |
| QADM                                            | General QAM Demodulator<br>Passband |
| QADM CE                                         | General QAM Demodulator<br>Baseband |
| QAM                                             | General QAM Modulator Passband      |
| QAM CE                                          | General QAM Modulator Baseband      |
| <b>QASK</b> Demap Arbitrary<br>Constellation    |                                     |
| <b>QASK Demap Circle Constellation</b>          |                                     |
| <b>QASK Demap Square Constellation</b>          |                                     |
| <b>QASK</b> Demod Arbitrary<br>Constellation    | General QAM Demodulator<br>Passband |
| <b>QASK</b> Demod CE Arbitrary<br>Constellation | General QAM Demodulator<br>Baseband |
| QASK Demod CE Circle<br>Constellation           | General QAM Demodulator<br>Baseband |

**Blocks Not in v2, and Similar v2 Blocks (Continued)**

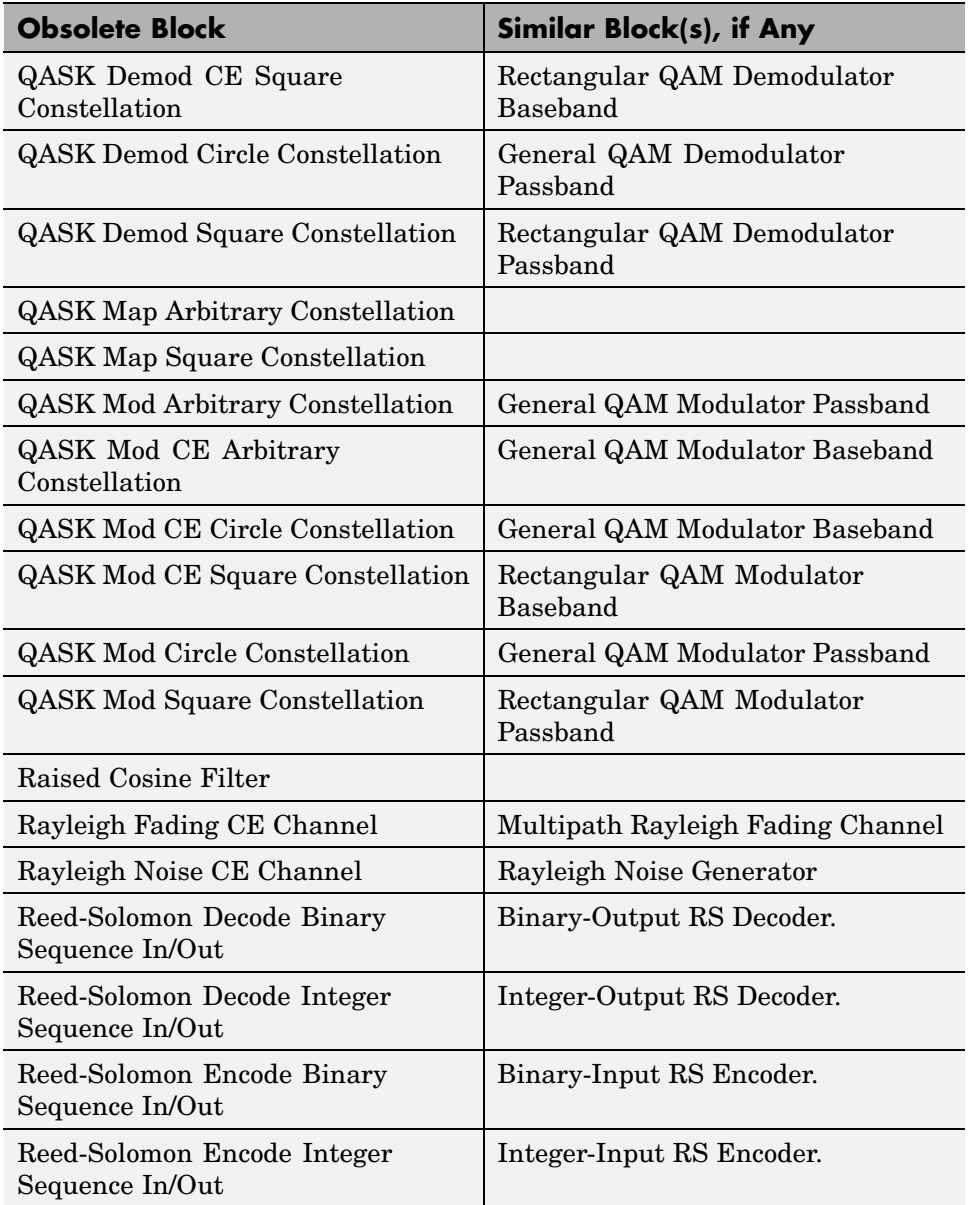

## **Blocks Not in v2, and Similar v2 Blocks (Continued)**

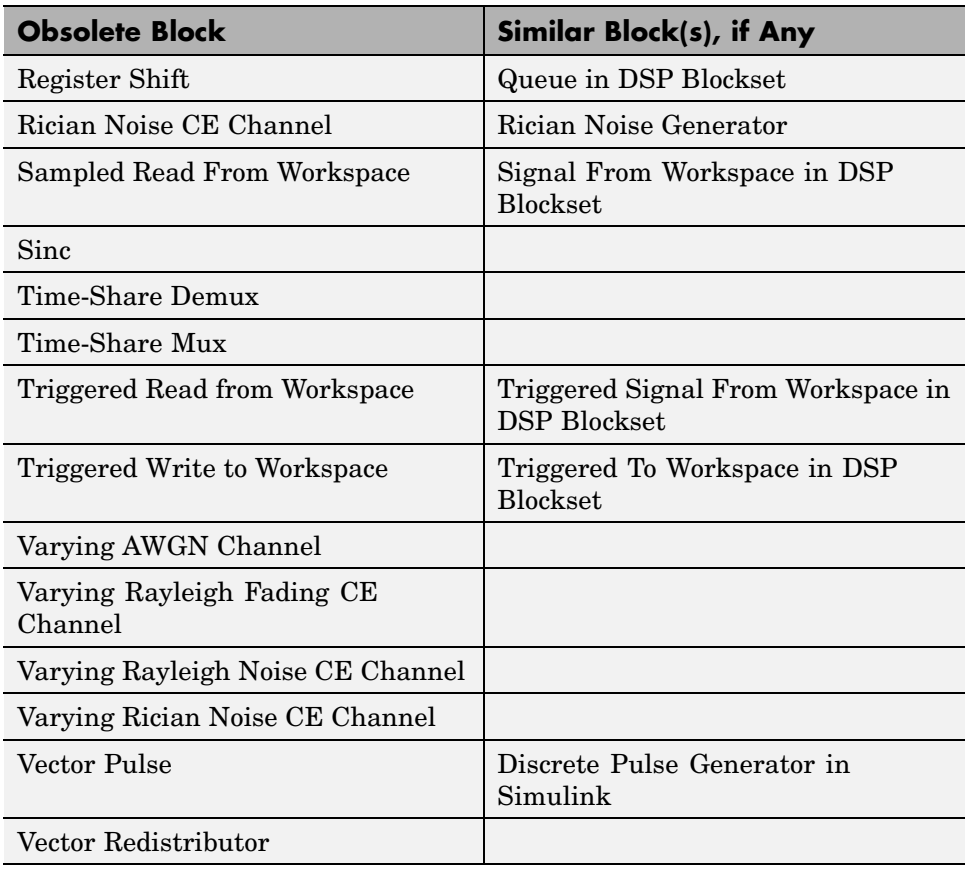

## **Blocks Not in v2, and Similar v2 Blocks (Continued)**

## **Compatibility Summary for Communications Blockset**

This table summarizes new features and changes that might cause incompatibilities when you upgrade from an earlier version, or when you use files on multiple versions. Details are provided in the description of the new feature or change.

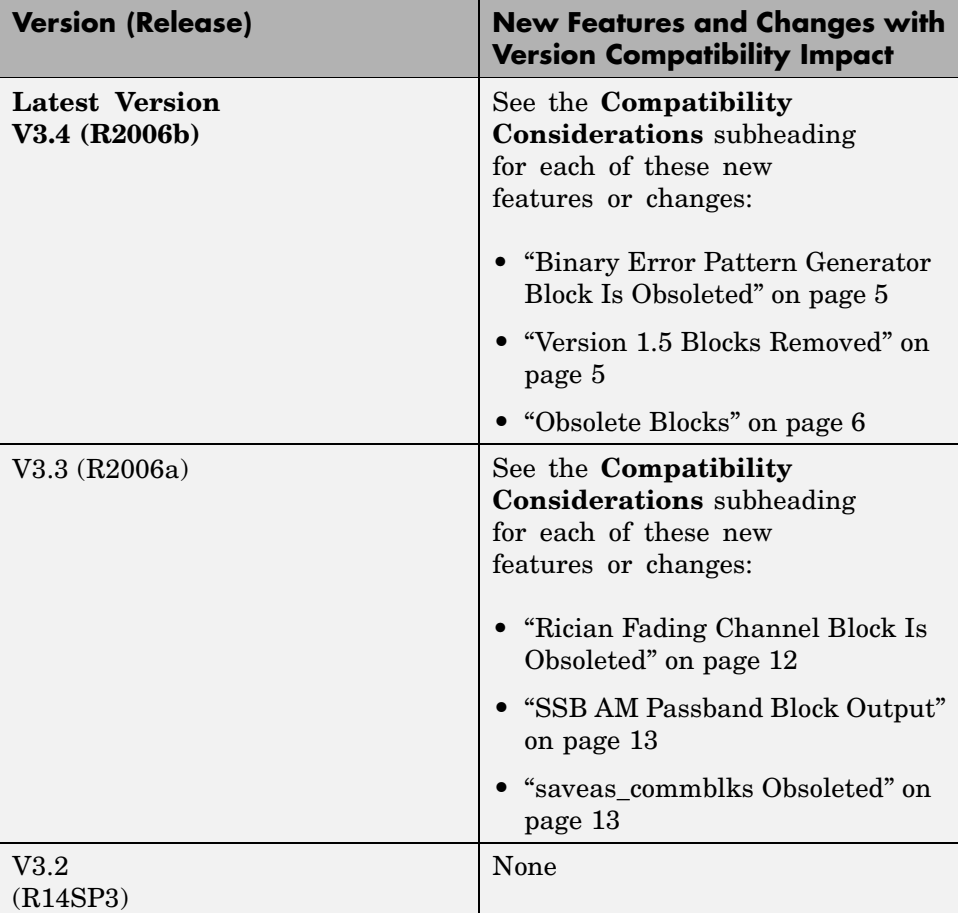

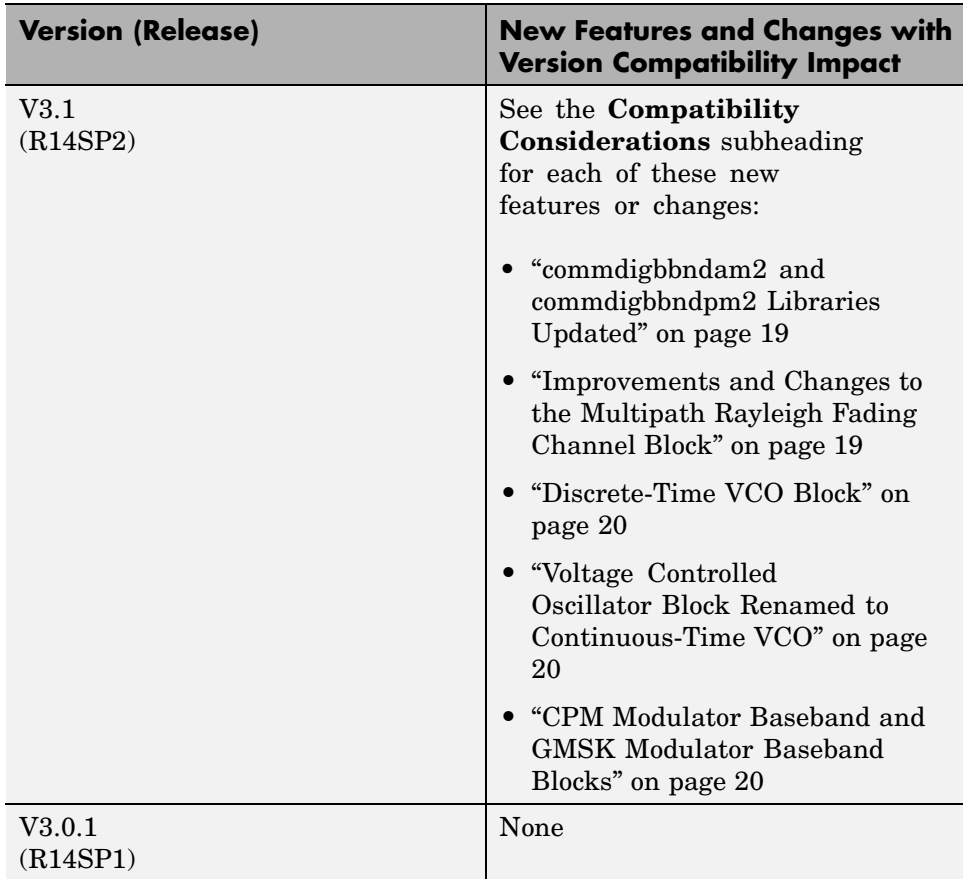

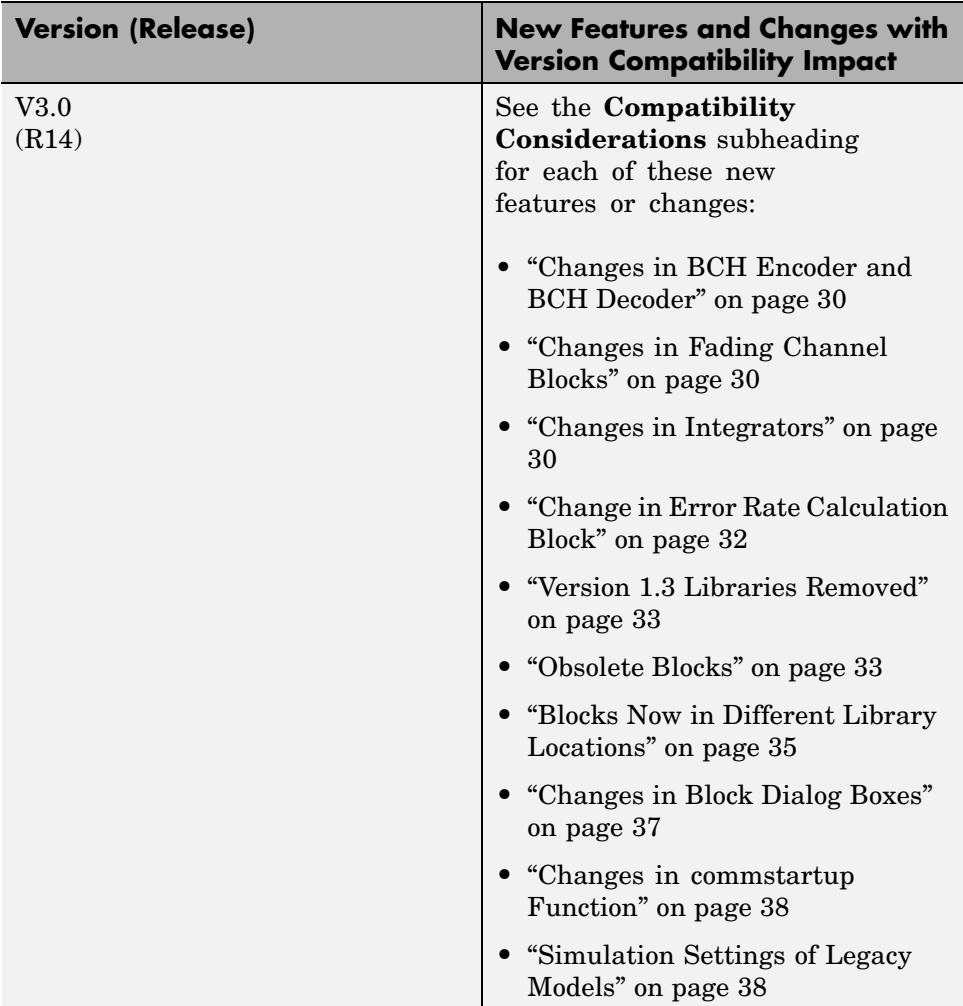

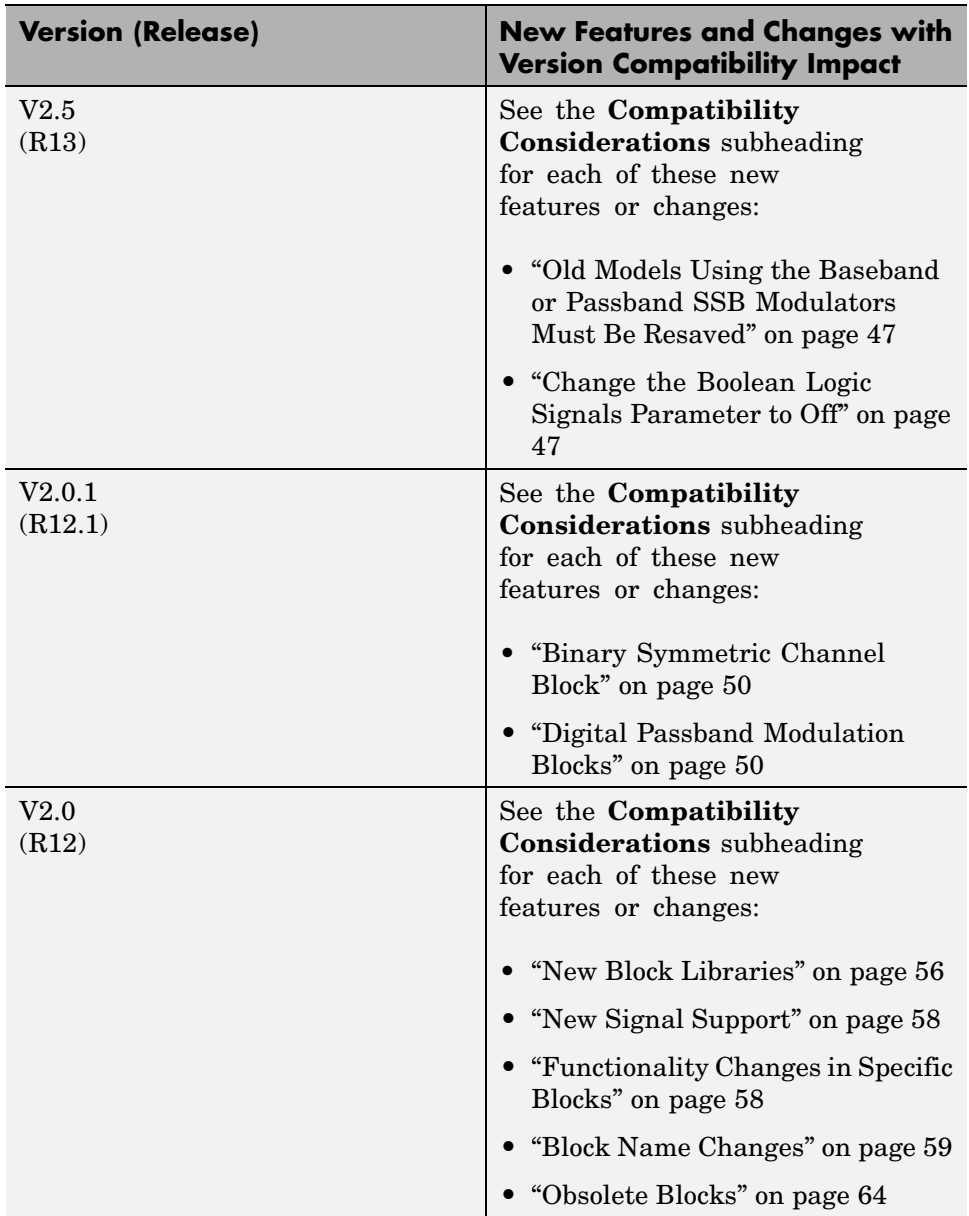